# **Firmware Version V1.29 TMCL™ FIRMWARE MANUAL**

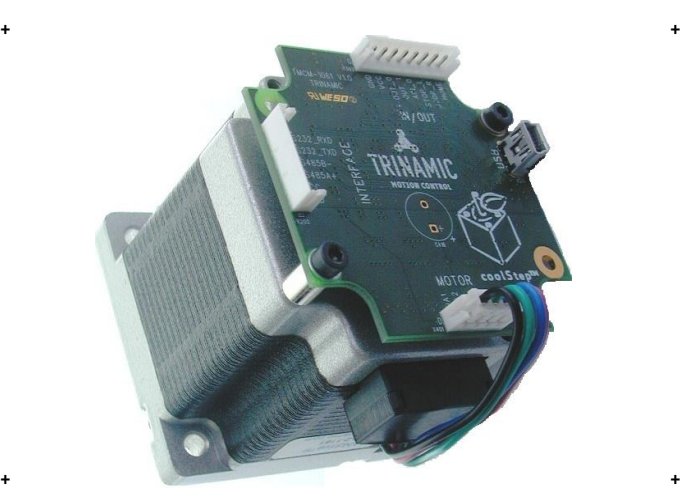

# <sup>+</sup> <sup>+</sup> **PD-1161**

**Stepper Motor with Controller/Driver 0.55… 3.1Nm / 24V DC sensOstep™ Encoder USB, RS485, and RS232**

**UNIQUE FEATURES:**

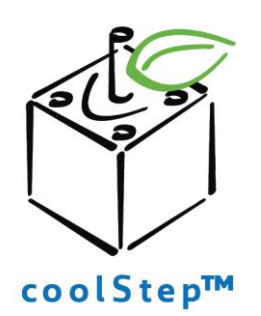

# stallGuard<sup>"</sup>

TRINAMIC Motion Control GmbH & Co. KG Hamburg, Germany

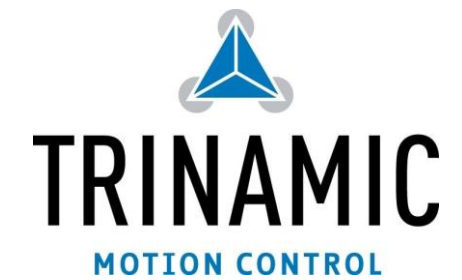

**www.trinamic.com**

# Table of contents

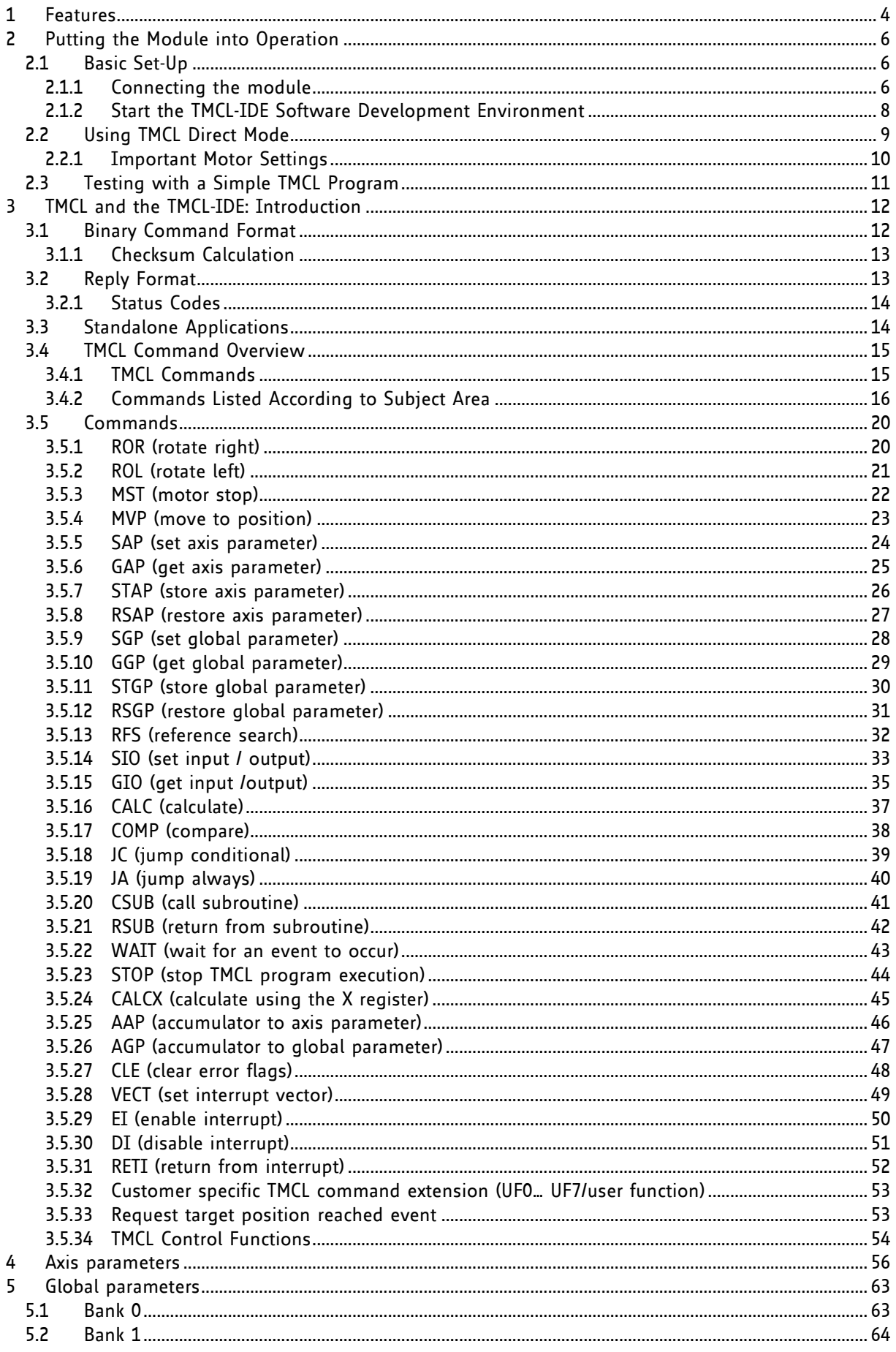

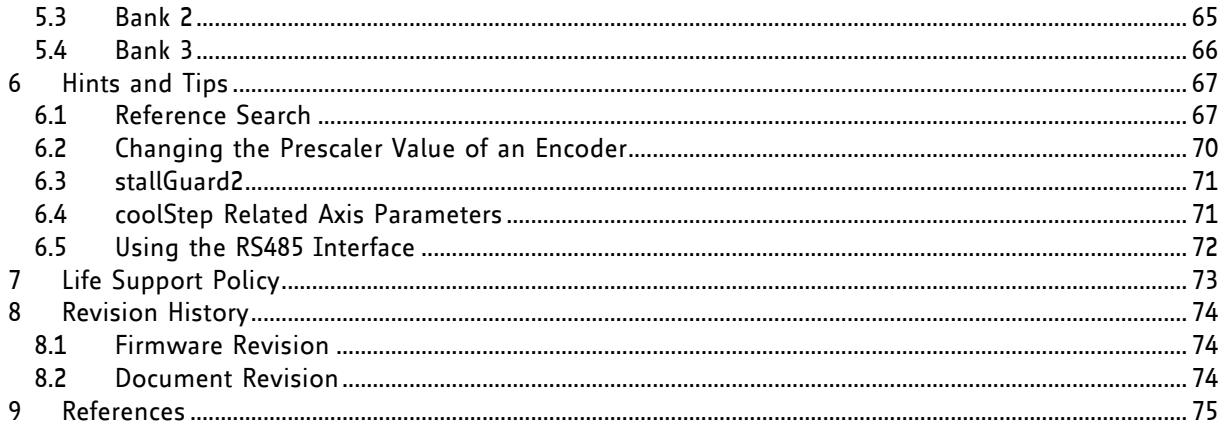

# **1 Features**

The PANdrive™ PD-1161 is a full mechatronic solution with state of the art feature set. It is highly integrated and offers a convenient handling. The PD-1161 includes a stepper motor, controller/driver electronics, and TRINAMICs sensOstep™ encoder. It can be used in many decentralized applications and has been designed for 0.55… 3.1Nm max. holding torque and 24V DC nominal supply voltage. With its high energy efficiency from TRINAMIC's coolStep technology cost for power consumption is kept down. The TMCL™ firmware allows for standalone operation and direct mode.

### **MAIN CHARACTERISTICS**

### **Motion controller**

- Motion profile calculation in real-time
- On the fly alteration of motor parameters (e.g. position, velocity, acceleration)
- High performance microcontroller for overall system control and serial communication protocol handling

### **Bipolar stepper motor driver**

- Up to 256 microsteps per full step
- High-efficient operation, low power dissipation
- Dynamic current control
- Integrated protection
- stallGuard2 feature for stall detection
- coolStep feature for reduced power consumption and heat dissipation

### **Encoder**

sensOstep magnetic encoder (max. 1024 positions per rotation) e.g. for step-loss detection under all operating conditions and positioning supervision

### **Interfaces**

- inputs for stop switches (left and right) and home switch
- 1 analog input
- 2 general purpose outputs (open collector with freewheeling diodes)
- USB, RS232, and RS485 communication interfaces

### **Software**

- TMCL: standalone operation or remote controlled operation,
	- program memory (non volatile) for up to 2048 TMCL commands, and
	- PC-based application development software TMCL-IDE available for free.

### **Electrical and mechanical data**

- Supply voltage: +24V DC nominal (10… 30V DC)
- Motor current: up to 2.8A RMS (programmable)
- 0.5… 3.1Nm max. holding torque (depends on motor)
- With NEMA23 (57mm motor flange size) or NEMA24 (60mm motor flange size) stepper motor

### *Refer to separate TMCL Hardware Manual, too.*

### **TRINAMICS UNIQUE FEATURES – EASY TO USE WITH TMCL**

**stallGuard2™** stallGuard2 is a high-precision sensorless load measurement using the back EMF on the coils. It can be used for stall detection as well as other uses at loads below those which stall the motor. The stallGuard2 measurement value changes linearly over a wide range of load, velocity, and current settings. At maximum motor load, the value goes to zero or near to zero. This is the most energy-efficient point of operation for the motor.

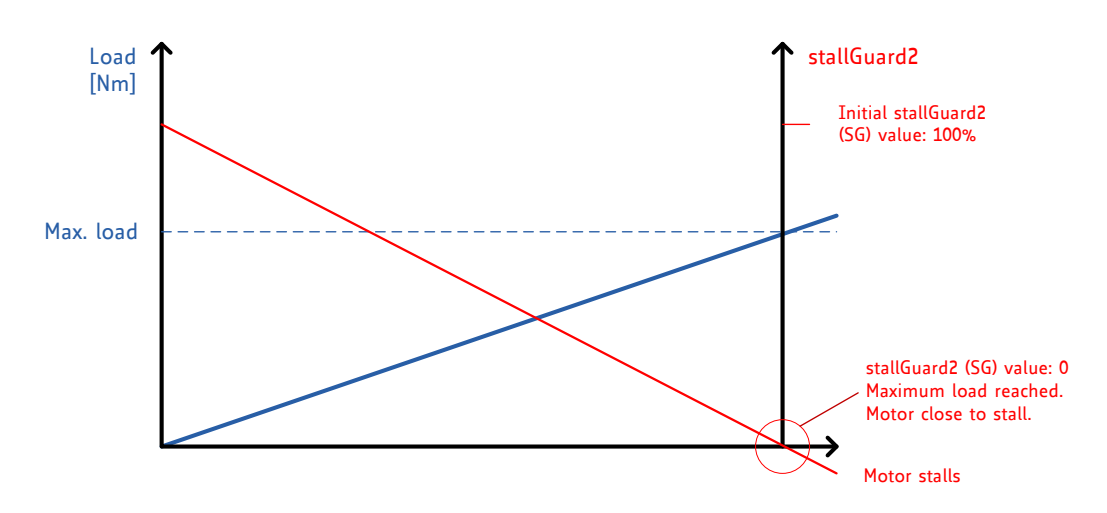

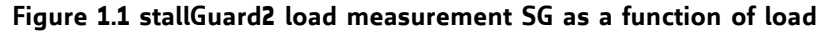

**coolStep™** coolStep is a load-adaptive automatic current scaling based on the load measurement via stallGuard2 adapting the required current to the load. Energy consumption can be reduced by as much as 75%. coolStep allows substantial energy savings, especially for motors which see varying loads or operate at a high duty cycle. Because a stepper motor application needs to work with a torque reserve of 30% to 50%, even a constant-load application allows significant energy savings because coolStep automatically enables torque reserve when required. Reducing power consumption keeps the system cooler, increases motor life, and allows reducing cost.

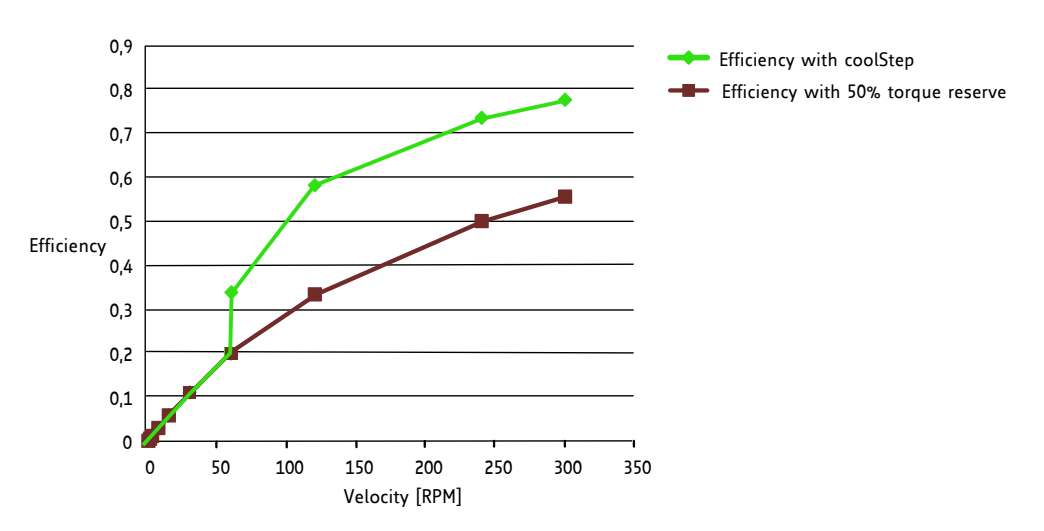

**Figure 1.2 Energy efficiency example with coolStep**

# **2 Putting the Module into Operation**

Here you can find basic information for putting your PD-1161 into operation. If you are already common with TRINAMICs modules you may skip this chapter.

The things you need:

- PD-1161
- Interface (RS232/RS485/USB) suitable to your module with cables
- Nominal supply voltage +24V DC for your module
- TMCL-IDE program and PC

### **PRECAUTIONS**

*Do not connect or disconnect the PD-1161 while powered! Do not connect or disconnect the motor while powered! Do not exceed the maximum power supply voltage of 30V DC! Note, that the module is not protected against reverse polarity! START WITH POWER SUPPLY OFF!*

# **2.1 Basic Set-Up**

The following paragraph will guide you through the steps of connecting the unit and making first movements with the motor.

### **2.1.1 Connecting the module**

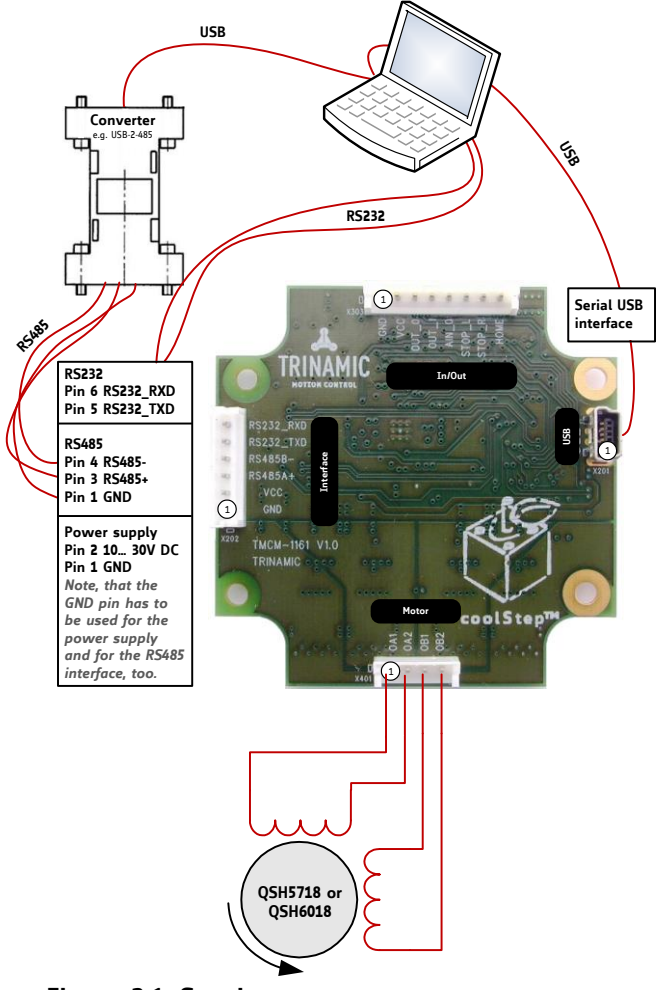

**Figure 2.1: Starting up**

### **1. Connect power supply and choose your interface**

### **a) Connect RS232 or RS485 and power supply**

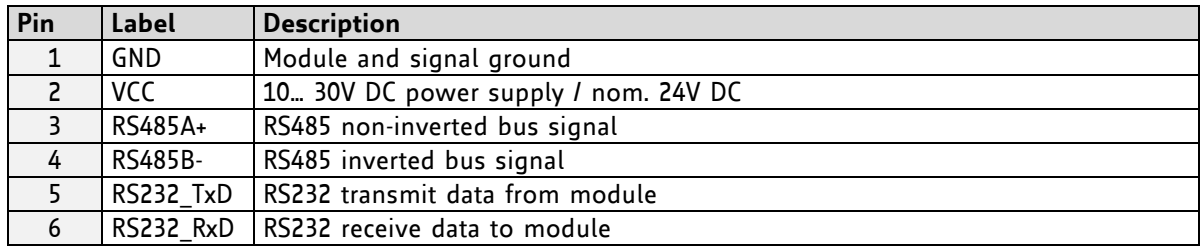

**b) Connect USB interface (as alternative to RS232 and RS485; use a normal USB cable)** Download and install the file *TMCM-1161.inf* [\(www.trinamic.com\)](http://www.trinamic.com/).

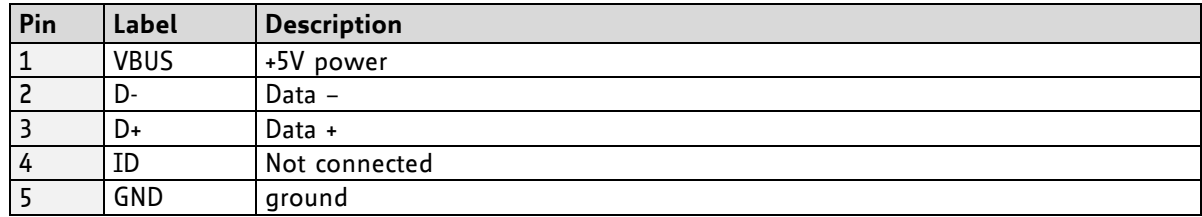

### **2. Connect In/Out connector**

If you like to work with the GPIOs, switches or the step/dir interface, use the In/Out connector.

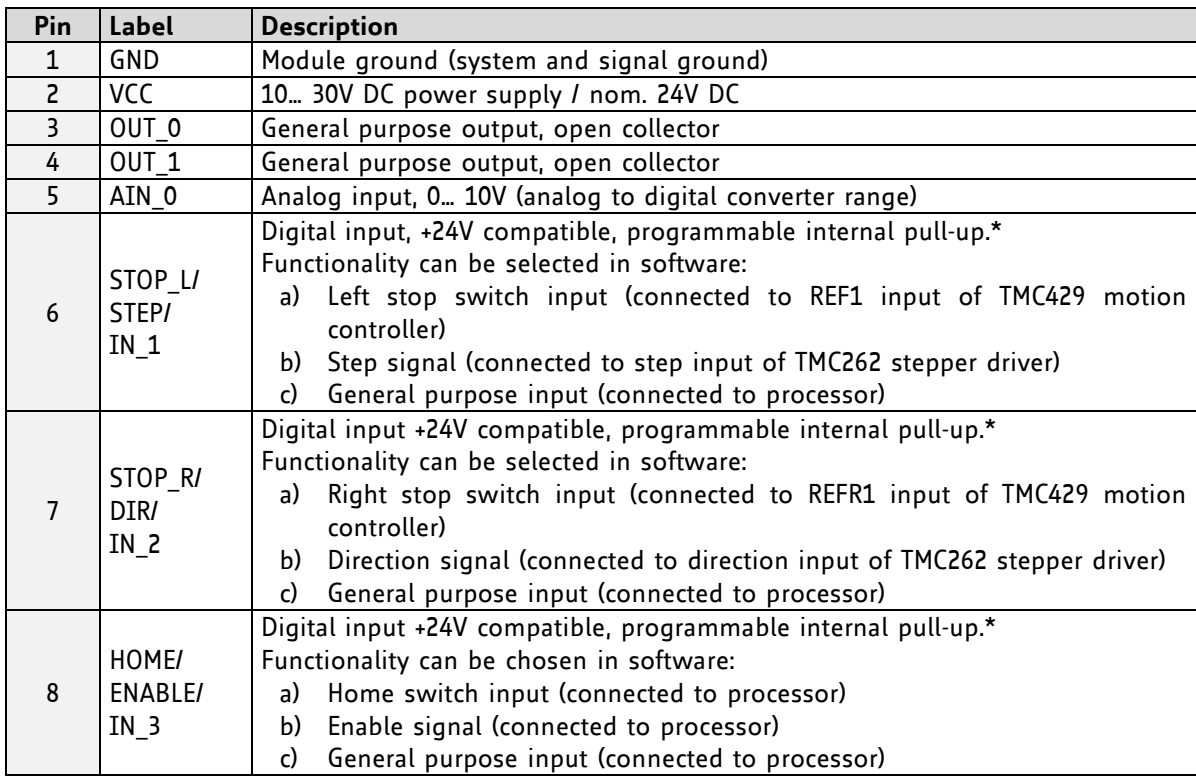

### **3. Switch ON the power supply**

Turn power ON. The green LED for power lights up slowly and the motor is powered but in standstill now.

*If this does not occur, switch power OFF and check your connections as well as the power supply.*

### **2.1.2 Start the TMCL-IDE Software Development Environment**

The TMCL-IDE is available on [www.trinamic.com.](http://www.trinamic.com/)

Installing the TMCL-IDE: Make sure the COM port you intend to use is not blocked by another program. Open TMCL-IDE by clicking *TMCL.exe*. Choose *Setup* and *Options* and thereafter the *Connection tab*. Choose *COM port* and *type* with the parameters shown in [Figure 2.2](#page-7-0) (baud rate 9600). Click *OK*.

### USB interface

If the file *TMCM-1161.inf* is installed correctly, the module will be identified automatically.

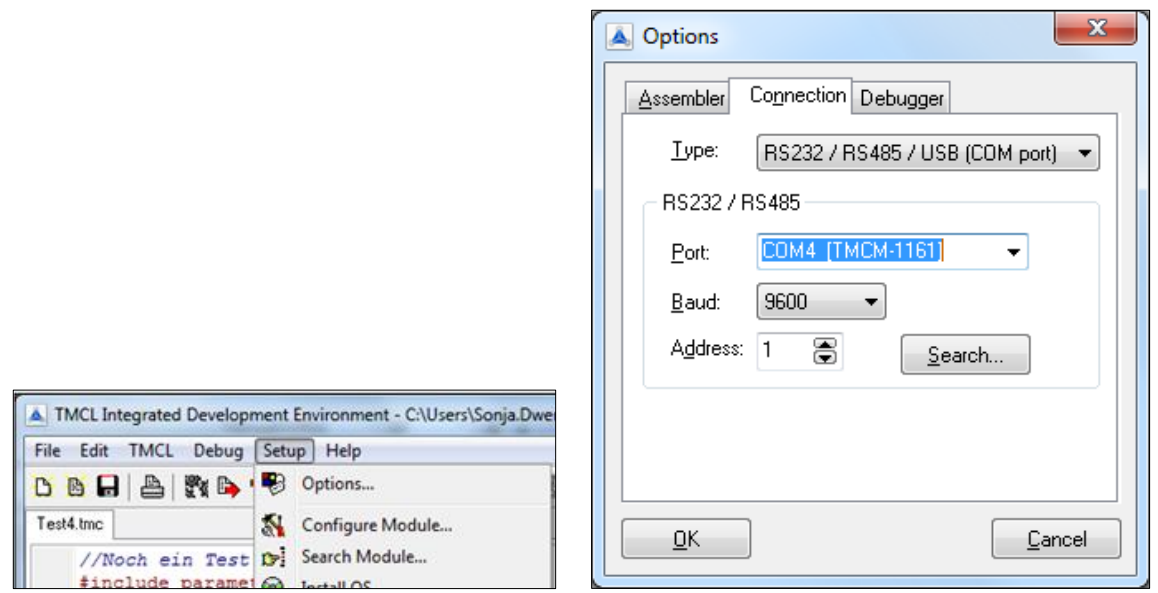

<span id="page-7-0"></span>**Figure 2.2 Setup dialogue and connection tab of the TMCL-IDE.**

*Please refer to the TMCL-IDE User Manual for more information (see [www.TRINAMIC.com\)](http://www.trinamic.com/).*

# **2.2 Using TMCL Direct Mode**

1. Start TMCL *Direct Mode*.

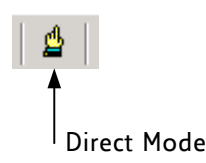

2. If the communication is established the TMCM-1161 is automatically detected. *If the module is not detected, please check all points above (cables, interface, power supply, COM port, baud rate).* 

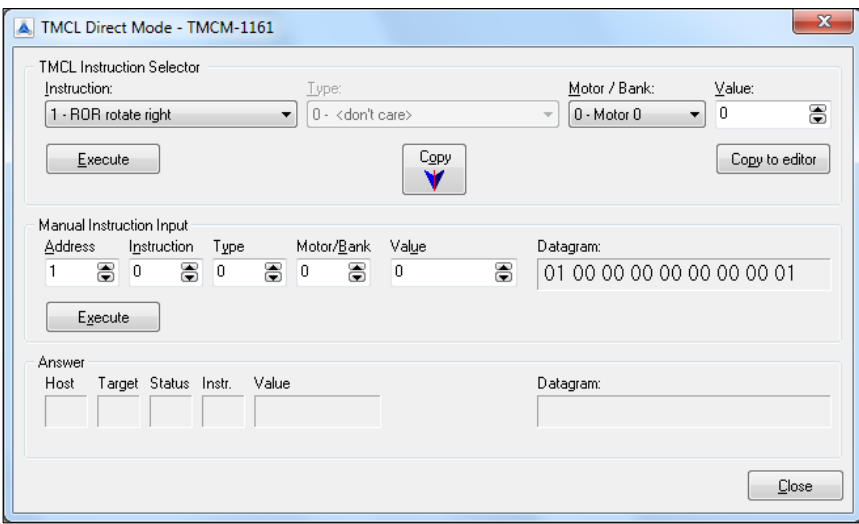

3. Issue a command by choosing *Instruction*, *Type* (if necessary), *Motor*, and *Value* and click **Execute** to send it to the module.

### Examples:

- ROR rotate right, motor 0, value 500 -> Click *Execute*. The first motor is rotating now.
	-
- 
- MST motor stop, motor 0 -> Click *Execute*. The first motor stops now.

Top right of the *TMCL Direct Mode* window is the button *Copy to editor*. Click here to copy the chosen command and create your own TMCL program. The command will be shown immediately on the editor.

### **NOTE**

Please mind chapter 3 (programming techniques) of the TMCL-IDE User Manual on *[www.trinamic.com](http://www.trinamic.com/)*. Here you will find information about creating general structures of TMCL programs. In particular initialization, main loop, symbolic constants, variables, and subroutines are described there. Further you can learn how to mix direct mode and stand alone mode.

Chapter [4](#page-55-0) of this manual (axis parameters) includes a diagram which points out the coolStep related axis parameters and their functions. This can help you configuring your module to meet your needs.

### **2.2.1 Important Motor Settings**

There are some axis parameters which have to be adjusted right in the beginning after installing your module. Please set the upper limiting values for the speed (axis parameter 4), the acceleration (axis parameter 5), and the current (axis parameter 6). Further set the standby current (axis parameter 7) and choose your microstep resolution with axis parameter 140. Please use the *SAP* (Set Axis Parameter) command for adjusting these values. The SAP command is described in paragraph [3.5.5.](#page-23-0) You can use the TMCM-IDE direct mode for easily configuring your module.

### **ATTENTION**

The most important motor setting is the *absolute maximum motor current* setting, since too high values might cause motor damage!

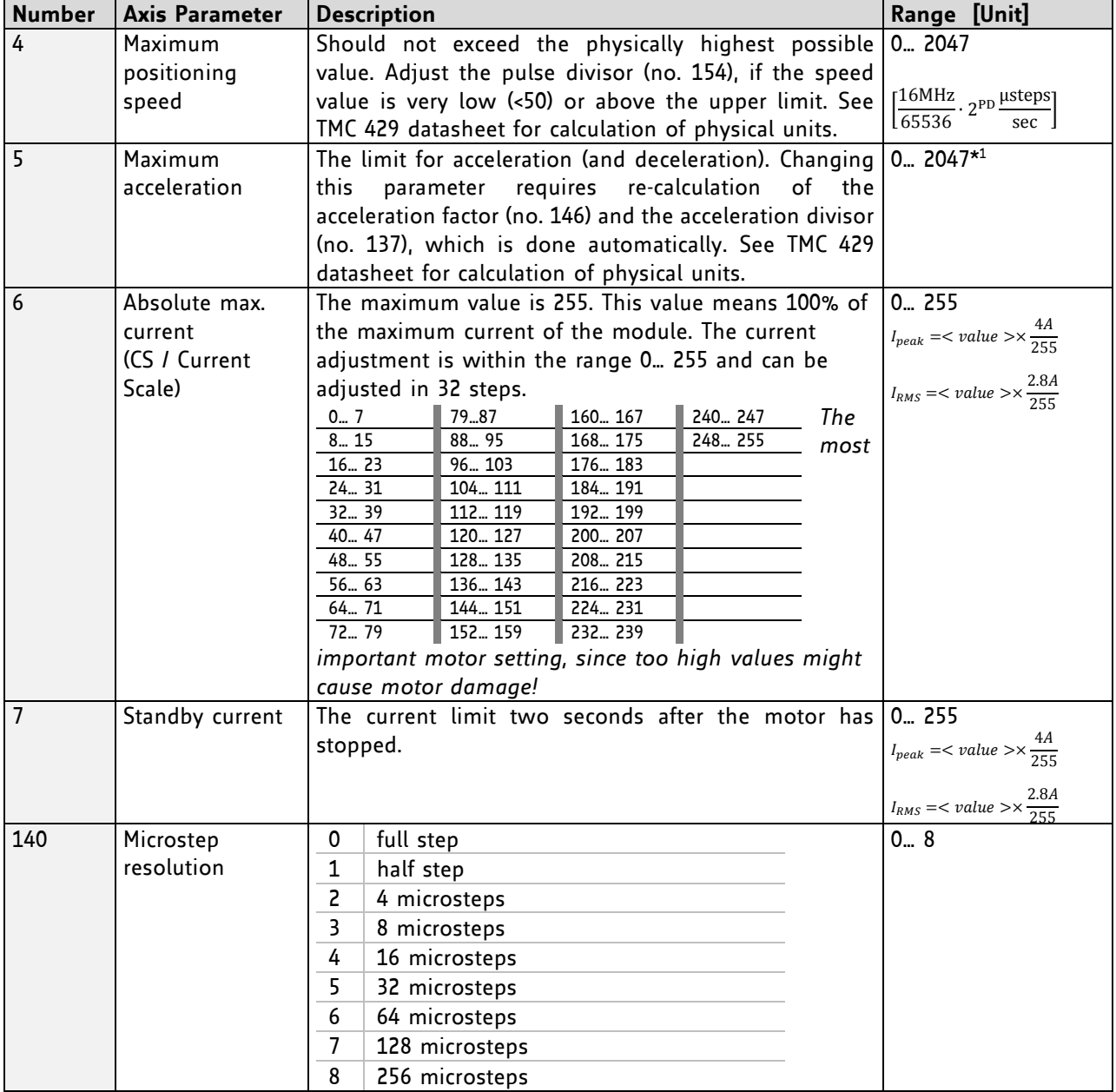

### **IMPORTANT AXIS PARAMETERS FOR MOTOR SETTING**

\*<sup>1</sup> Unit of acceleration: <del>536870912∙2puls\_divisor+ramp\_divisor</del> microsteps sec2

# **2.3 Testing with a Simple TMCL Program**

Type in the following program:

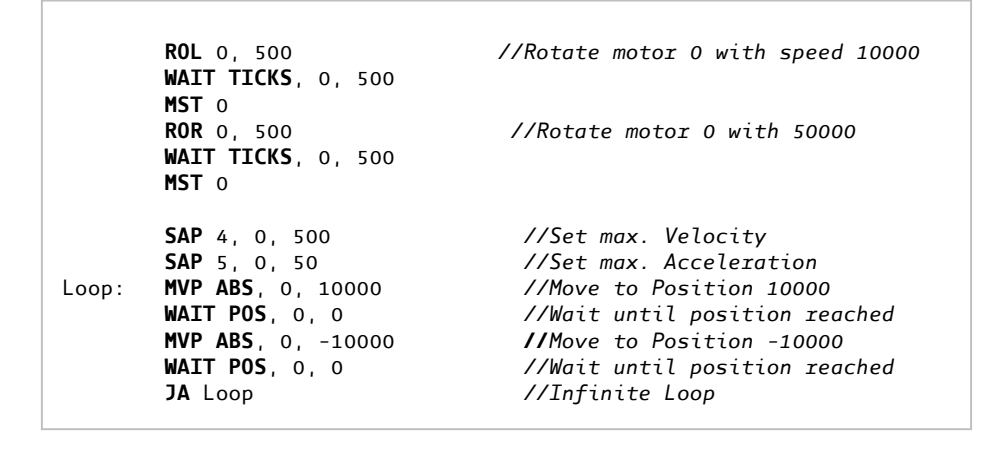

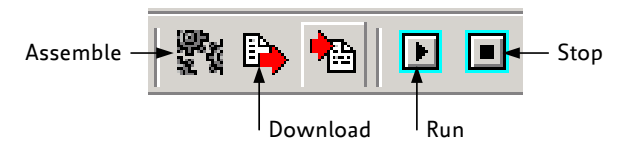

- 1. Click the *Assemble* icon to convert the TMCL into machine code.
- 2. Then download the program to the PD-1161 module by clicking the *Download* icon.
- 3. Press icon *Run*. The desired program will be executed.
- 4. Click the *Stop* button to stop the program.

# **3 TMCL and the TMCL-IDE: Introduction**

As with most TRINAMIC modules the software running on the microprocessor of the PD-1161 consists of two parts, a boot loader and the firmware itself. Whereas the boot loader is installed during production and testing at TRINAMIC and remains untouched throughout the whole lifetime, the firmware can be updated by the user. New versions can be downloaded free of charge from the TRINAMIC website [\(http://www.trinamic.com\)](http://www.trinamic.com/).

The PD-1161 supports TMCL direct mode (binary commands) and standalone TMCL program execution. You can store up to 2048 TMCL instructions on it.

In direct mode and most cases the TMCL communication over RS485, RS232, or USB follows a strict master/slave relationship. That is, a host computer (e.g. PC/PLC) acting as the interface bus master will send a command to the TMCL-1161. The TMCL interpreter on the module will then interpret this command, do the initialization of the motion controller, read inputs and write outputs or whatever is necessary according to the specified command. As soon as this step has been done, the module will send a reply back over RS485/RS232/USB to the bus master. Only then should the master transfer the next command. Normally, the module will just switch to transmission and occupy the bus for a reply, otherwise it will stay in receive mode. It will not send any data over the interface without receiving a command first. This way, any collision on the bus will be avoided when there are more than two nodes connected to a single bus.

The Trinamic Motion Control Language [TMCL] provides a set of structured motion control commands. Every motion control command can be given by a host computer or can be stored in an EEPROM on the TMCM module to form programs that run standalone on the module. For this purpose there are not only motion control commands but also commands to control the program structure (like conditional jumps, compare and calculating).

Every command has a binary representation and a mnemonic. The binary format is used to send commands from the host to a module in direct mode, whereas the mnemonic format is used for easy usage of the commands when developing standalone TMCL applications using the TMCL-IDE (IDE means *Integrated Development Environment*).

There is also a set of configuration variables for the axis and for global parameters which allow individual configuration of nearly every function of a module. This manual gives a detailed description of all TMCL commands and their usage.

# **3.1 Binary Command Format**

Every command has a mnemonic and a binary representation. When commands are sent from a host to a module, the binary format has to be used. Every command consists of a one-byte command field, a onebyte type field, a one-byte motor/bank field and a four-byte value field. So the binary representation of a command always has seven bytes. When a command is to be sent via RS232, RS485 or USB interface, it has to be enclosed by an address byte at the beginning and a checksum byte at the end. In this case it consists of nine bytes.

The binary command format for RS232/RS485/USB is as follows:

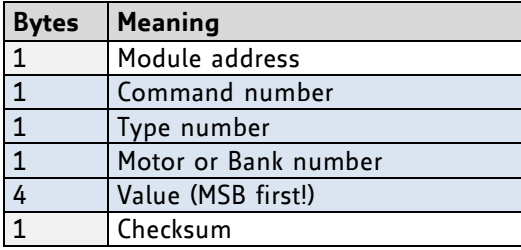

The checksum is calculated by adding up all the other bytes using an 8-bit addition.

### **3.1.1 Checksum Calculation**

As mentioned above, the checksum is calculated by adding up all bytes (including the module address byte) using 8-bit addition. Here are two examples to show how to do this:

```
in C:
 unsigned char i, Checksum;
 unsigned char Command[9]; 
 //Set the "Command" array to the desired command
 Checksum = Command[0]; 
 for(i=1; i < 8; i++) Checksum+=Command[i];
  Command[8]=Checksum; //insert checksum as last byte of the command
 //Now, send it to the module
 - in Delphi:
 var
   i, Checksum: byte;
  Command: array[0..8] of byte;
   //Set the "Command" array to the desired command
   //Calculate the Checksum:
   Checksum:=Command[0];
   for i:=1 to 7 do Checksum:=Checksum+Command[i];
   Command[8]:=Checksum;
   //Now, send the "Command" array (9 bytes) to the module
```
### **3.2 Reply Format**

Every time a command has been sent to a module, the module sends a reply. The reply format for RS485/RS232/USB is as follows:

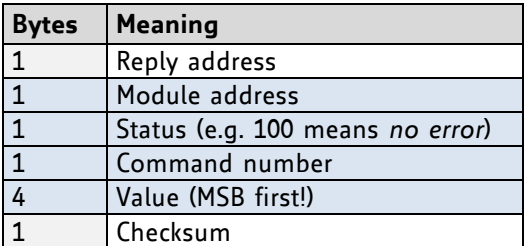

The checksum is also calculated by adding up all the other bytes using an 8-bit addition. Do not send the next command before you have received the reply!

### <span id="page-13-0"></span>**3.2.1 Status Codes**

The reply contains a status code. The status code can have one of the following values:

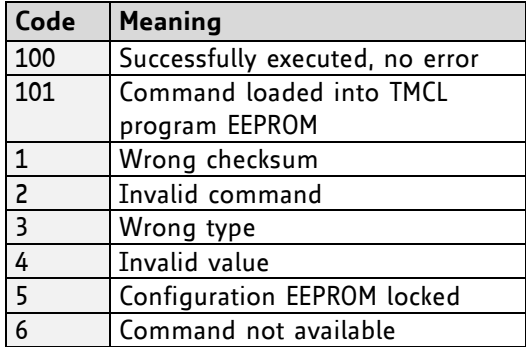

## **3.3 Standalone Applications**

The module is equipped with a TMCL memory for storing TMCL applications. You can use TMCL-IDE for developing standalone TMCL applications. You can download a program into the EEPROM and afterwards it will run on the module. The TMCL-IDE contains an editor and the TMCL assembler where the commands can be entered using their mnemonic format. They will be assembled automatically into their binary representations. Afterwards this code can be downloaded into the module to be executed there.

# **3.4 TMCL Command Overview**

In this section a short overview of the TMCL commands is given.

### **3.4.1 TMCL Commands**

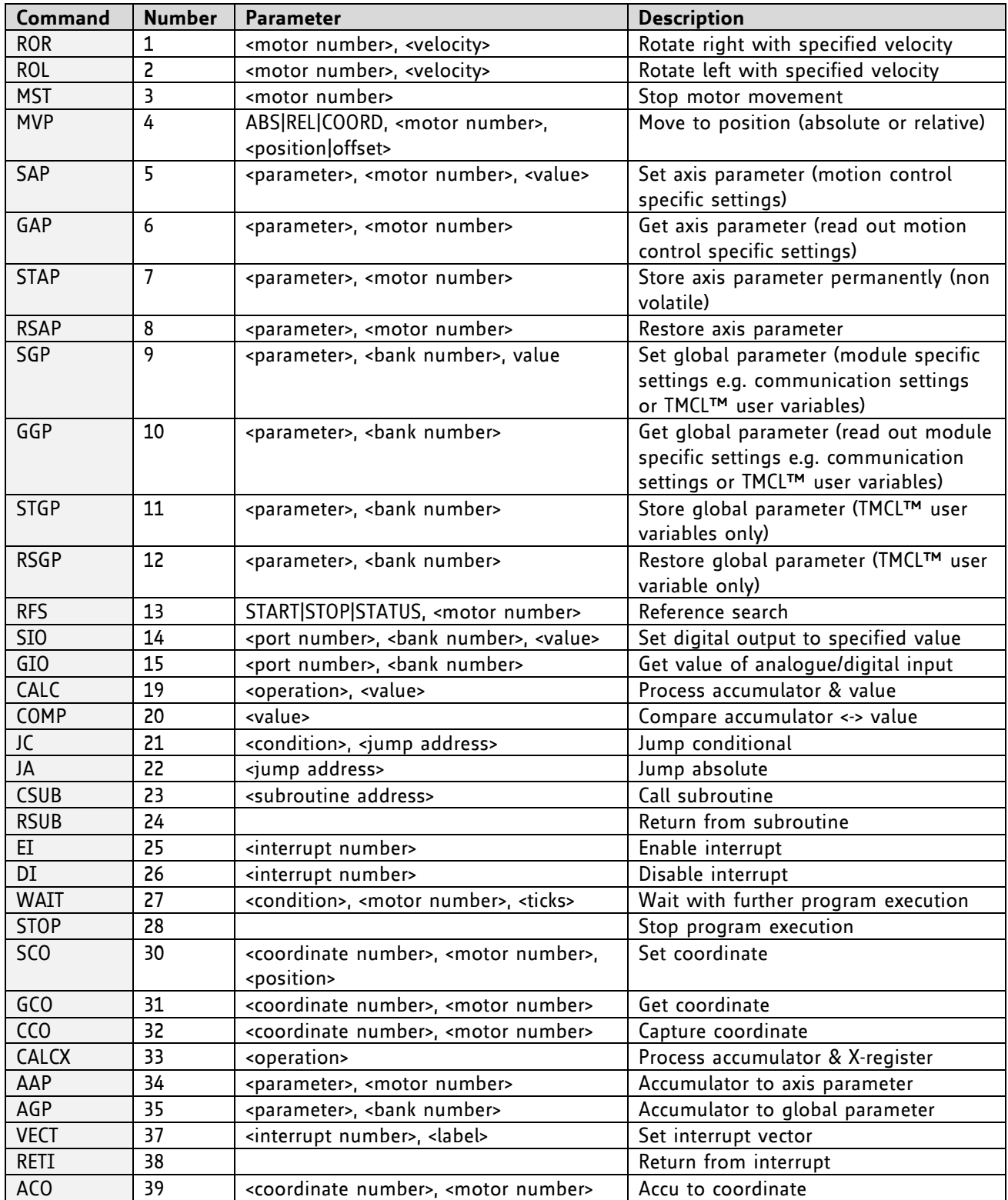

### **3.4.2 Commands Listed According to Subject Area**

### **3.4.2.1 Motion Commands**

These commands control the motion of the motor. They are the most important commands and can be used in direct mode or in standalone mode.

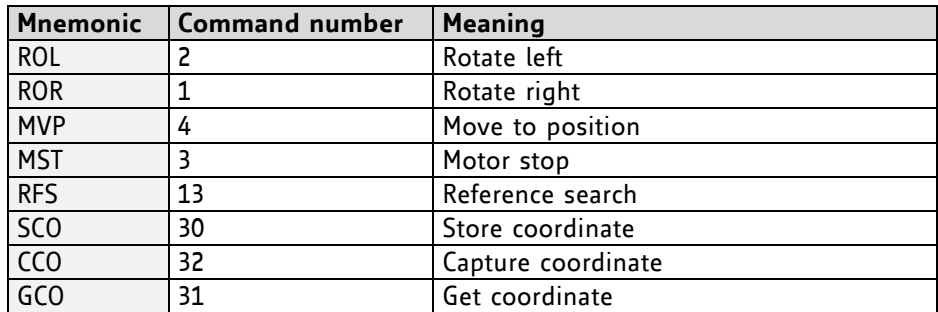

### **3.4.2.2 Parameter Commands**

These commands are used to set, read and store axis parameters or global parameters. Axis parameters can be set independently for each axis, whereas global parameters control the behavior of the module itself. These commands can also be used in direct mode and in standalone mode.

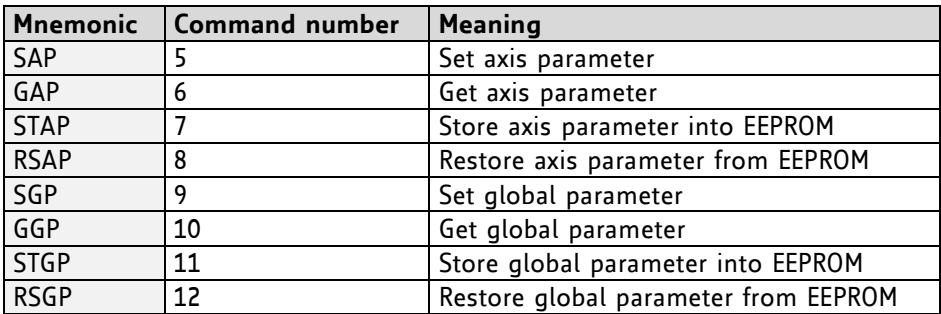

### **3.4.2.3 Control Commands**

These commands are used to control the program flow (loops, conditions, jumps etc.). It does not make sense to use them in direct mode. They are intended for standalone mode only.

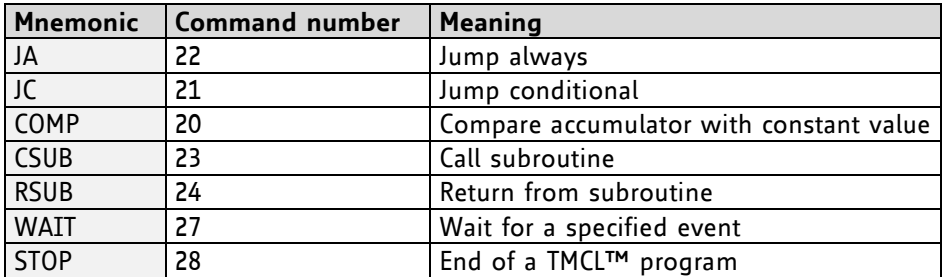

### **3.4.2.4 I/O Port Commands**

These commands control the external I/O ports and can be used in direct mode and in standalone mode.

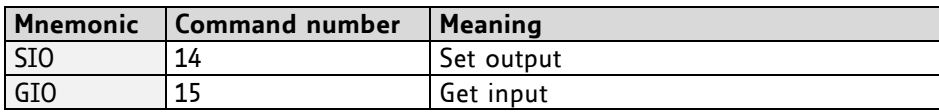

### **3.4.2.5 Calculation Commands**

These commands are intended to be used for calculations within TMCL™ applications. Although they could also be used in direct mode it does not make much sense to do so.

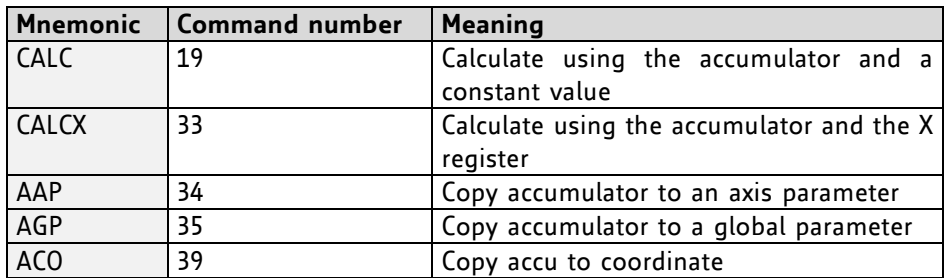

For calculating purposes there is an accumulator (or accu or A register) and an X register. When executed in a TMCL program (in standalone mode), all TMCL commands that read a value store the result in the accumulator. The X register can be used as an additional memory when doing calculations. It can be loaded from the accumulator.

When a command that reads a value is executed in direct mode the accumulator will not be affected. This means that while a TMCL™ program is running on the module (standalone mode), a host can still send commands like GAP and GGP to the module (e.g. to query the actual position of the motor) without affecting the flow of the TMCL™ program running on the module.

### **3.4.2.6 Interrupt Commands**

Due to some customer requests, interrupt processing has been introduced in the TMCL™ firmware for ARM based modules.

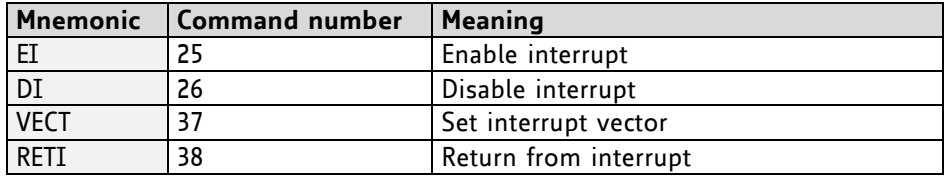

### **3.4.2.6.1 Interrupt Types**

There are many different interrupts in TMCL, like timer interrupts, stop switch interrupts, position reached interrupts, and input pin change interrupts. Each of these interrupts has its own interrupt vector. Each interrupt vector is identified by its interrupt number. Please use the TMCL included file *Interrupts.inc* for symbolic constants of the interrupt numbers.

### **3.4.2.6.2 Interrupt Processing**

When an interrupt occurs and this interrupt is enabled and a valid interrupt vector has been defined for that interrupt, the normal TMCL program flow will be interrupted and the interrupt handling routine will be called. Before an interrupt handling routine gets called, the context of the normal program will be saved automatically (i.e. accumulator register, X register, TMCL flags).

*There is no interrupt nesting, i.e. all other interrupts are disabled while an interrupt handling routine is being executed.*

On return from an interrupt handling routine, the context of the normal program will automatically be restored and the execution of the normal program will be continued.

### **3.4.2.6.3 Interrupt Vectors**

The following table shows all interrupt vectors that can be used.

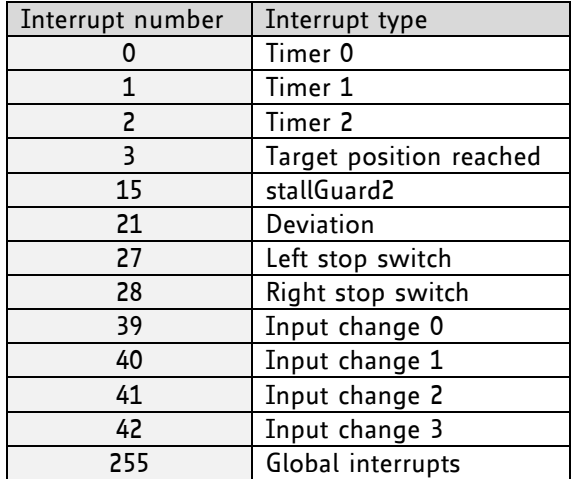

### **3.4.2.6.4 Further Configuration of Interrupts**

Some interrupts need further configuration (e.g. the timer interval of a timer interrupt). This can be done using SGP commands with parameter bank 3 (SGP <type>, 3, <value>). Please refer to the SGP command (paragraph [3.5.9\)](#page-27-0) for further information about that.

### **3.4.2.6.5 Using Interrupts in TMCL**

For using an interrupt proceed as follows:

- Define an interrupt handling routine using the VECT command.
- If necessary, configure the interrupt using an SGP <type>, 3, <value> command.
- Enable the interrupt using an EI <interrupt> command.
- Globally enable interrupts using an EI 255 command.
- An interrupt handling routine must always end with a RETI command

The following example shows the use of a timer interrupt:

```
 VECT 0, Timer0Irq //define the interrupt vector
    SGP 0, 3, 1000 //configure the interrupt: set its period to 1000ms
   EI 0 //enable this interrupt
    EI 255 //globally switch on interrupt processing
//Main program: toggles output 3, using a WAIT command for the delay
Loop:
    SIO 3, 2, 1
   WAIT TICKS, o, 50
    SIO 3, 2, 0
    WAIT TICKS, 0, 50
    JA Loop
//Here is the interrupt handling routine
Timer0Irq:
   GIO 0, 2 //check if OUTo is high
    JC NZ, Out0Off //jump if not
   SIO 0, 2, 1 //switch OUTo high
   RETI //end of interrupt
Out0Off:
   SIO o, 2, o //switch OUTo low
   RETI //end of interrupt
```
In the example above, the interrupt numbers are used directly. To make the program better readable use the provided include file *Interrupts.inc.* This file defines symbolic constants for all interrupt numbers which can be used in all interrupt commands. The beginning of the program above then looks like the following:

#include Interrupts.inc VECT TI\_TIMER0, Timer0Irq SGP TI\_TIMER0, 3, 1000 EI TI\_TIMERo EI TI<sup>CLOBAL</sup>

Please also take a look at the other example programs.

# **3.5 Commands**

The module specific commands are explained in more detail on the following pages. They are listed according to their command number.

### **3.5.1 ROR (rotate right)**

With this command the motor will be instructed to rotate with a specified velocity in *right* direction (increasing the position counter).

**Internal function:** First, velocity mode is selected. Then, the velocity value is transferred to axis parameter #0 (*target velocity*).

The module is based on the TMC429 stepper motor controller and the TMC262 power driver. This makes possible choosing a velocity between 0 and 2047.

**Related commands:** ROL, MST, SAP, GAP

**Mnemonic:** ROR 0, <velocity>

### **Binary representation:**

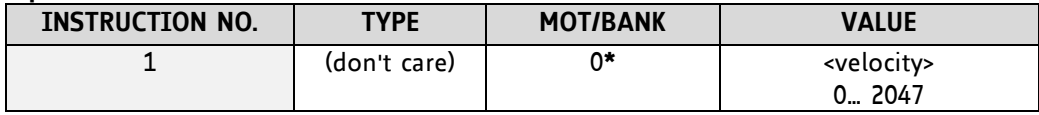

**\*motor number is always O as only one motor is involved**

### **Reply in direct mode:**

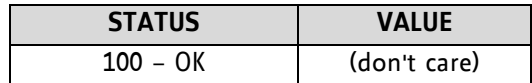

#### **Example:**

Rotate right, velocity = 350 *Mnemonic:* ROR 0, 350

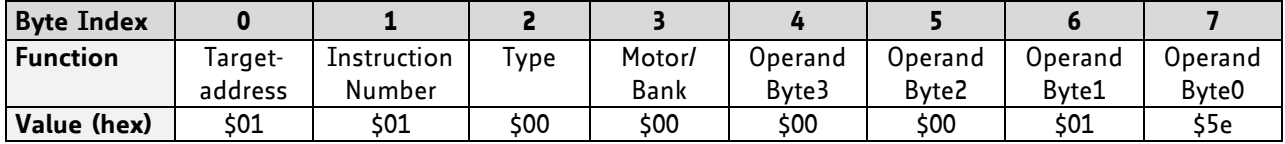

### **3.5.2 ROL (rotate left)**

With this command the motor will be instructed to rotate with a specified velocity (opposite direction compared to ROR, decreasing the position counter).

**Internal function:** First, velocity mode is selected. Then, the velocity value is transferred to axis parameter #0 (*target velocity*).

The module is based on the TMC429 stepper motor controller and the TMC262 power driver. This makes possible choosing a velocity between 0 and 2047.

**Related commands:** ROR, MST, SAP, GAP

**Mnemonic:** ROL 0, <velocity>

#### **Binary representation:**

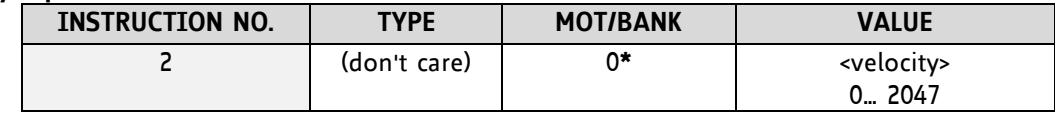

**\*motor number is always O as only one motor is involved**

### **Reply in direct mode:**

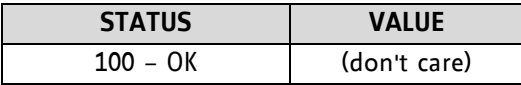

#### **Example:**

Rotate left, velocity = 1200 *Mnemonic:* ROL 0, 1200

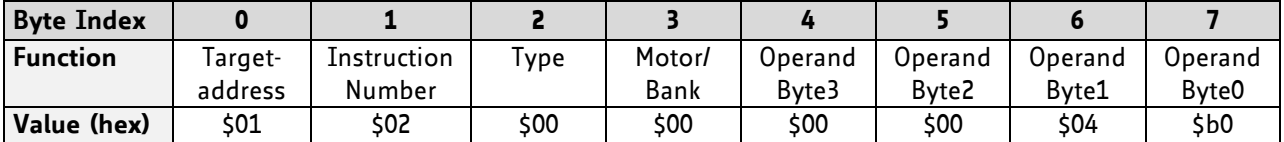

### **3.5.3 MST (motor stop)**

With this command the motor will be instructed to stop with a soft stop.

**Internal function:** The axis parameter *target velocity* is set to zero.

**Related commands:** ROL, ROR, SAP, GAP

**Mnemonic:** MST 0

### **Binary representation:**

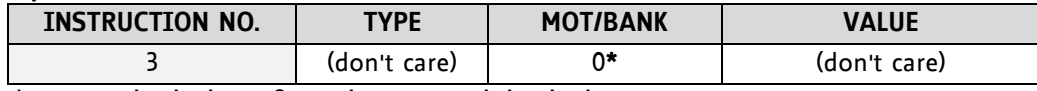

**\*motor number is always O as only one motor is involved**

### **Reply in direct mode:**

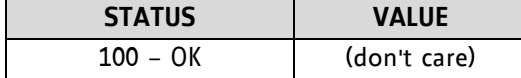

### **Example:**

Stop motor *Mnemonic:* MST 0

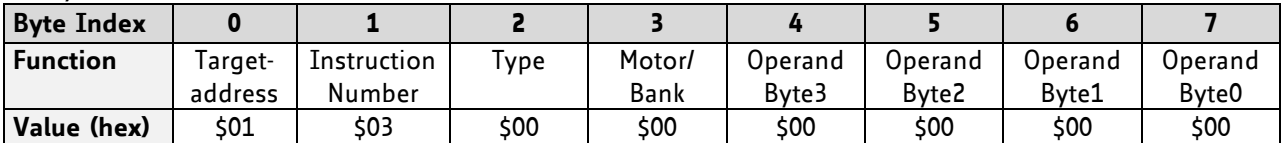

### **3.5.4 MVP(move to position)**

With this command the motor will be instructed to move to a specified relative or absolute position. It will use the acceleration/deceleration ramp and the positioning speed programmed into the unit. This command is non-blocking – that is, a reply will be sent immediately after command interpretation and initialization of the motion controller. Further commands may follow without waiting for the motor reaching its end position. The maximum velocity and acceleration are defined by axis parameters #4 and #5.

The range of the MVP command is 32 bit signed (−2.147.483.648… +2.147.483.647). Positioning can be interrupted using MST, ROL or ROR commands.

### **Three operation types are available:**

- Moving to an absolute position in the range from -2.147.483.648... +2.147.483.647 (-2<sup>31</sup>... 2<sup>31</sup>-1).
- Starting a relative movement by means of an offset to the actual position. In this case, the new resulting position value must not exceed the above mentioned limits, too.

*Please note, that the distance between the actual position and the new one should not be more than*  2 32 -1 *microsteps. Otherwise the motor will run in the opposite direction in order to take the shorter distance.* 

**Internal function:** A new position value is transferred to the axis parameter #2 target position".

**Related commands:** SAP, GAP, and MST

**Mnemonic:** MVP <ABS|REL>, 0, <position|offset| number>

### **Binary representation:**

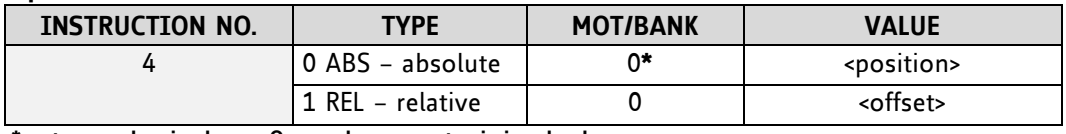

**\*motor number is always O as only one motor is involved**

### **Reply in direct mode:**

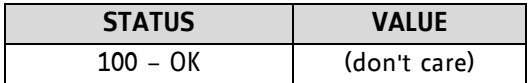

#### **Example:**

Move motor to (absolute) position 90000 *Mnemonic:* MVP ABS, 0, 9000

### *Binary:*

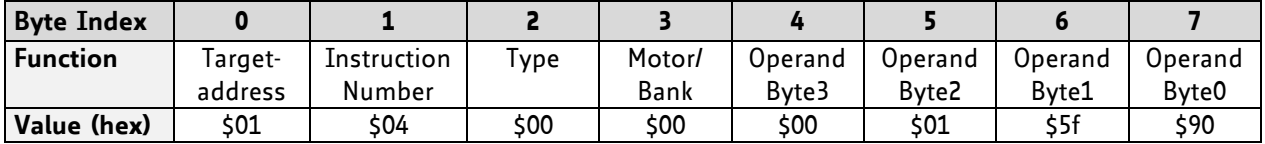

### **Example:**

Move motor from current position 1000 steps backward (move relative -1000) *Mnemonic:* MVP REL, 0, -1000

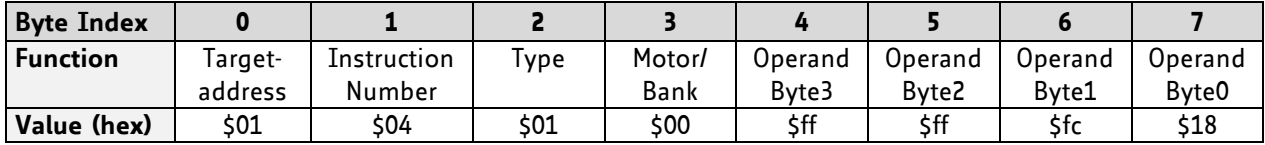

### <span id="page-23-0"></span>**3.5.5 SAP (set axis parameter)**

With this command most of the motion control parameters of the module can be specified. The settings will be stored in SRAM and therefore are volatile. That is, information will be lost after power off. *Please use command STAP (store axis parameter) in order to store any setting permanently.* 

For a table with parameters and values which can be used together with this command please refer to chapter [4.](#page-55-0)

**Internal function:** The parameter format is converted ignoring leading zeros (or ones for negative values). The parameter is transferred to the correct position in the appropriate device.

**Related commands:** GAP, STAP, RSAP, AAP

**Mnemonic:** SAP <parameter number>, 0, <value>

#### **Binary representation:**

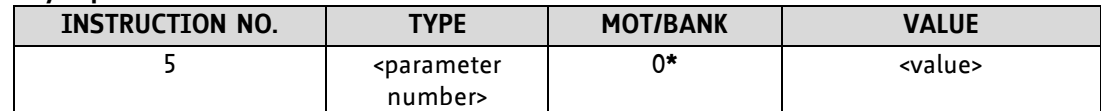

 **\*motor number is always O as only one motor is involved**

### **Reply in direct mode:**

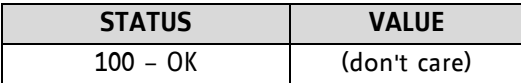

### **Example:**

Set the absolute maximum current of motor to 200mA *Mnemonic:* SAP 6, 0, 200

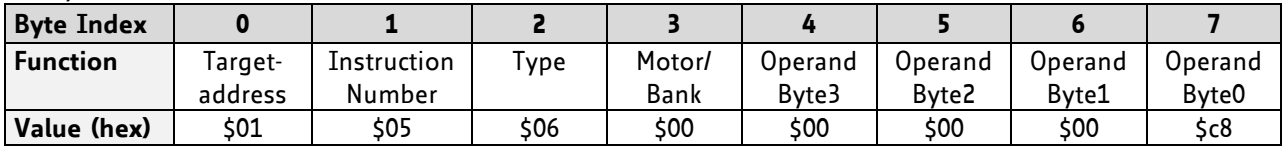

### **3.5.6 GAP (get axis parameter)**

Most parameters of the PD-1161 can be adjusted individually for the axis. With this parameter they can be read out. In standalone mode the requested value is also transferred to the accumulator register for further processing purposes (such as conditioned jumps). In direct mode the value read is only output in the *value* field of the reply (without affecting the accumulator).

For a table with parameters and values which can be used together with this command please refer to chapter [4.](#page-55-0)

**Internal function:** The parameter is read out of the correct position in the appropriate device. The parameter format is converted adding leading zeros (or ones for negative values).

**Related commands:** SAP, STAP, AAP, RSAP

**Mnemonic:** GAP <parameter number>, 0

#### **Binary representation:**

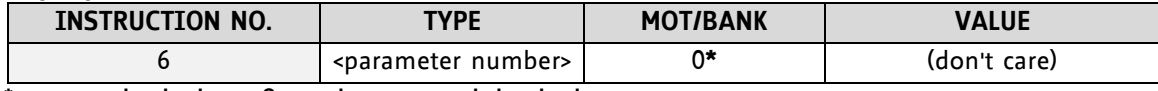

 **\*motor number is always O as only one motor is involved**

**Reply in direct mode:**

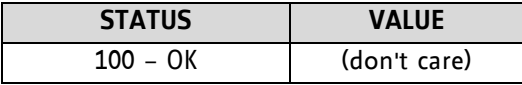

### **Example:**

Get the actual position of motor *Mnemonic:* GAP 0, 1

*Binary:*

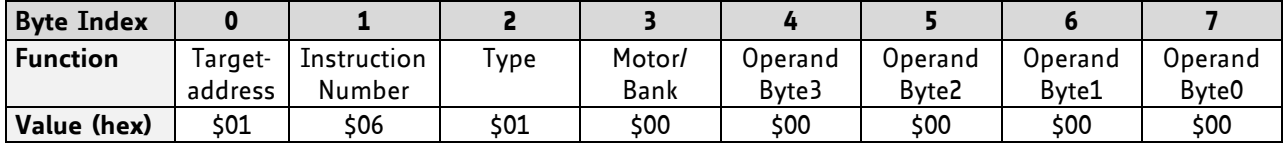

*Reply:*

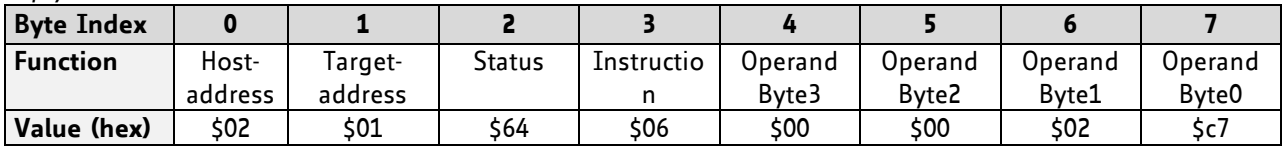

**status=no error, position=711**

### **3.5.7 STAP (store axis parameter)**

An axis parameter previously set with a *Set Axis Parameter* command (SAP) will be stored permanent. Most parameters are automatically restored after power up (refer to axis parameter list in chapter [4\)](#page-55-0).

For a table with parameters and values which can be used together with this command please refer to chapter [4.](#page-55-0)

**Internal function:** An axis parameter value stored in SRAM will be transferred to EEPROM and loaded from EEPORM after next power up.

**Related commands:** SAP, RSAP, GAP, AAP

**Mnemonic:** STAP <parameter number>, 0

#### **Binary representation:**

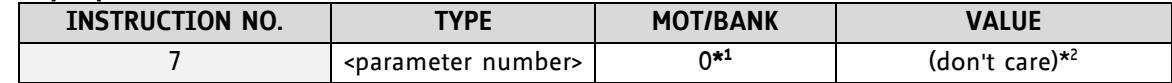

 **\* <sup>1</sup>motor number is always O as only one motor is involved**

 *\* 2 the* **value operand** *of this function has no effect. Instead, the currently used value (e.g. selected by SAP) is saved.* 

#### **Reply in direct mode:**

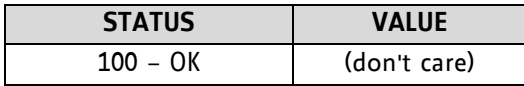

#### **Parameter ranges:**

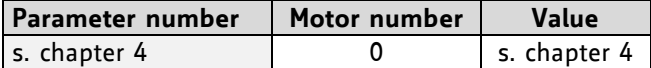

#### **Example:**

Store the maximum speed of motor *Mnemonic:* STAP 4, 0

*Binary:*

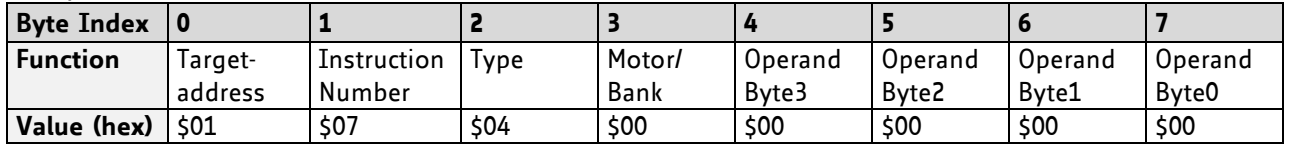

Note: The STAP command will not have any effect when the configuration EEPROM is locked (refer to [5.1\)](#page-62-0). In direct mode, the error code 5 (configuration EEPROM locked, see also section [3.2.1\)](#page-13-0) will be returned in this case.

### **3.5.8 RSAP (restore axis parameter)**

For all configuration-related axis parameters non-volatile memory locations are provided. By default, most parameters are automatically restored after power up (refer to axis parameter list in chapter [4\)](#page-55-0). A single parameter that has been changed before can be reset by this instruction also.

For a table with parameters and values which can be used together with this command please refer to chapter [4.](#page-55-0)

**Internal function:** The specified parameter is copied from the configuration EEPROM memory to its RAM location.

**Relate commands:** SAP, STAP, GAP, and AAP

**Mnemonic:** RSAP <parameter number>, 0

#### **Binary representation:**

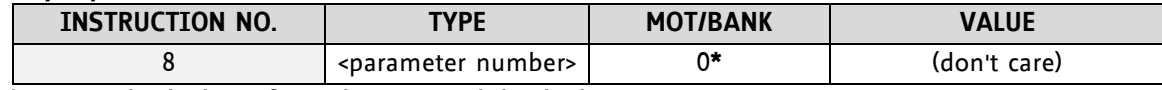

 **\*motor number is always O as only one motor is involved**

#### **Reply structure in direct mode:**

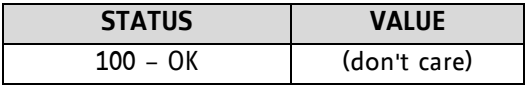

#### **Example:**

Restore the maximum current of motor *Mnemonic:* RSAP 6, 0

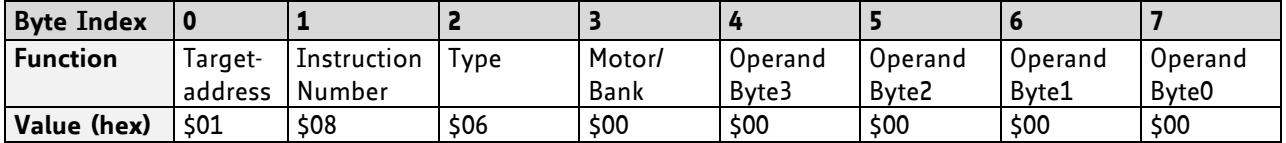

### <span id="page-27-0"></span>**3.5.9 SGP (set global parameter)**

With this command most of the module specific parameters not directly related to motion control can be specified and the TMCL user variables can be changed. Global parameters are related to the host interface, peripherals or application specific variables. The different groups of these parameters are organized in *banks* to allow a larger total number for future products. Currently, only bank 0 and 1 are used for global parameters, and bank 2 is used for user variables.

### *All module settings will automatically be stored non-volatile (internal EEPROM of the processor). The TMCL user variables will not be stored in the EEPROM automatically, but this can be done by using STGP commands.*

For a table with parameters and bank numbers which can be used together with this command please refer to chapter [5.](#page-62-1)

**Internal function:** the parameter format is converted ignoring leading zeros (or ones for negative values). The parameter is transferred to the correct position in the appropriate (on board) device.

**Related commands:** GGP, STGP, RSGP, AGP

**Mnemonic:** SGP <parameter number>, <br/> <br/> <br/>shand-

### **Binary representation:**

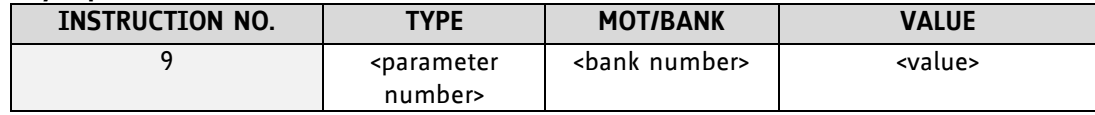

### **Reply in direct mode:**

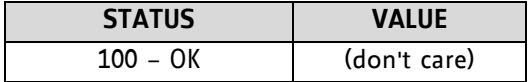

#### **Example:**

Set the serial address of the target device to 3 *Mnemonic:* SGP 66, 0, 3

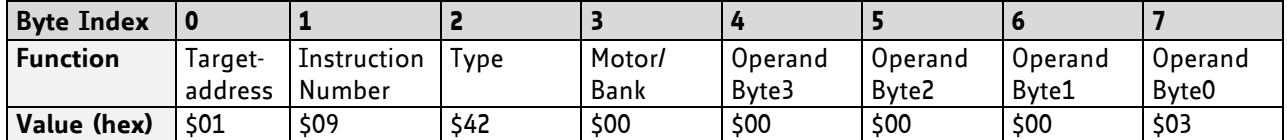

### **3.5.10 GGP (get global parameter)**

All global parameters can be read with this function. Global parameters are related to the host interface, peripherals or application specific variables. The different groups of these parameters are organized in *banks* to allow a larger total number for future products. Currently, only bank 0 and 1 are used for global parameters, and bank 2 is used for user variables.

For a table with parameters and bank numbers which can be used together with this command please refer to chapter [5.](#page-62-1)

**Internal function:** The parameter is read out of the correct position in the appropriate device. The parameter format is converted adding leading zeros (or ones for negative values).

**Related commands:** SGP, STGP, RSGP, AGP

Mnemonic: GGP <parameter number>, <br/> **Sank number>** 

#### **Binary representation:**

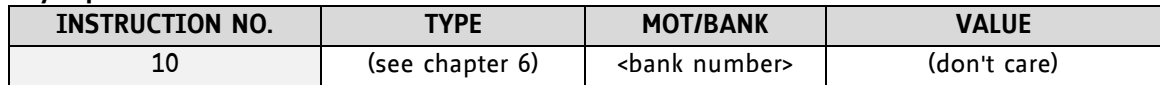

#### **Reply in direct mode:**

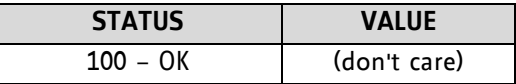

### **Example:**

Get the serial address of the target device *Mnemonic:* GGP 66, 0

*Binary:*

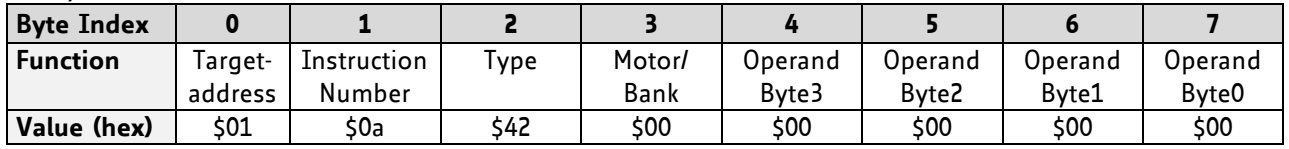

*Reply:*

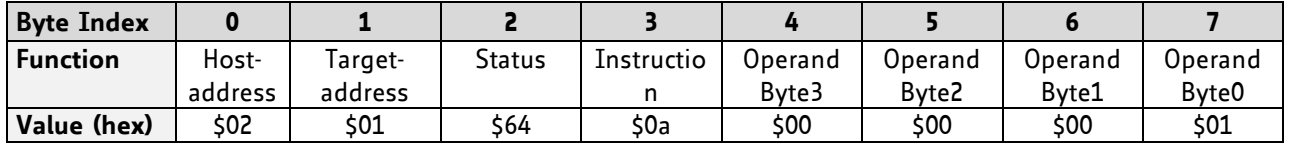

**Status=no error, Value=1**

### **3.5.11 STGP (store global parameter)**

This command is used to store TMCL user variables permanently in the EEPROM of the module. Some global parameters are located in RAM memory, so without storing modifications are lost at power down. This instruction enables enduring storing. Most parameters are automatically restored after power up.

For a table with parameters and bank numbers which can be used together with this command please refer to chapter [5.](#page-62-1)

**Internal function:** The specified parameter is copied from its RAM location to the configuration EEPROM.

**Related commands:** SGP, GGP, RSGP, AGP

**Mnemonic:** STGP <parameter number>, <br/> <br/>shank number>

### **Binary representation:**

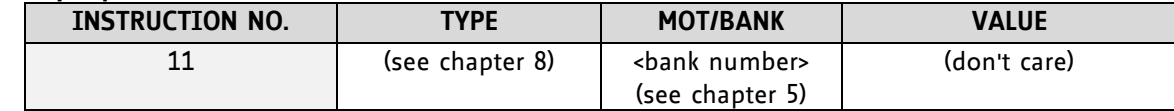

### **Reply in direct mode:**

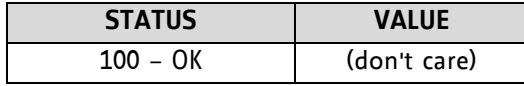

### **Example:**

Store the user variable #42 *Mnemonic:* STGP 42, 2

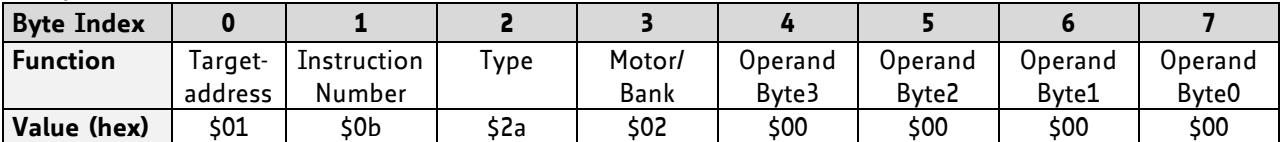

### **3.5.12 RSGP (restore global parameter)**

With this command the contents of a TMCL user variable can be restored from the EEPROM. For all configuration-related axis parameters, non-volatile memory locations are provided. By default, most parameters are automatically restored after power up. A single parameter that has been changed before can be reset by this instruction.

For a table with parameters and bank numbers which can be used together with this command please refer to chapter [5.](#page-62-1)

**Internal function:** The specified parameter is copied from the configuration EEPROM memory to its RAM location.

**Relate commands:** SAP, STAP, GAP, and AAP

**Mnemonic:** RSAP <parameter number>, 0

#### **Binary representation:**

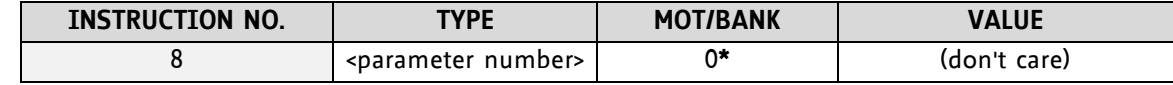

**\*motor number is always O if only one motor is involved**

**Reply structure in direct mode:**

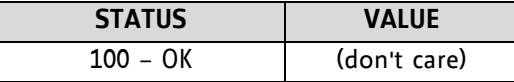

### **Example:**

Restore the maximum current of motor *Mnemonic:* RSGP 6, 0

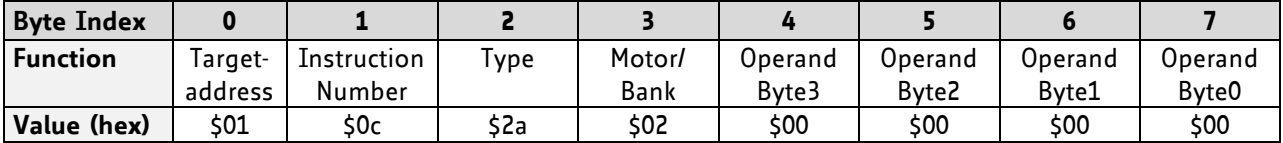

### **3.5.13RFS (reference search)**

The PD-1161 has a built-in reference search algorithm which can be used. The reference search algorithm provides switching point calibration and three switch modes. The status of the reference search can also be queried to see if it has already finished. (In a TMCL program it is better to use the WAIT command to wait for the end of a reference search.) Please see the appropriate parameters in the axis parameter table to configure the reference search algorithm to meet your needs (chapter [4\)](#page-55-0). The reference search can be started, stopped, and the actual status of the reference search can be checked.

**Internal function:** the reference search is implemented as a state machine, so interaction is possible during execution.

### **Related commands:** WAIT

**Mnemonic:** RFS <START|STOP|STATUS>, <motor>

### **Binary representation:**

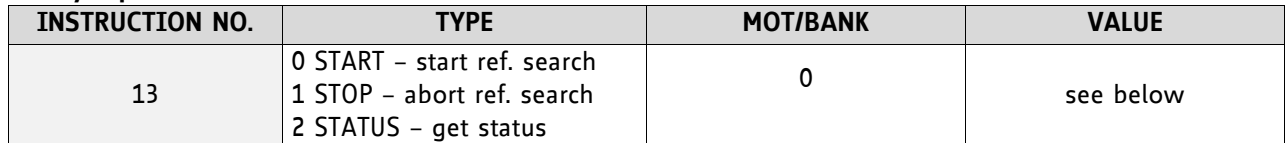

### **REPLY IN DIRECT MODE:**

### When using type 0 (START) or 1 (STOP):

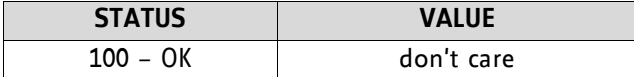

### When using type 2 (STATUS):

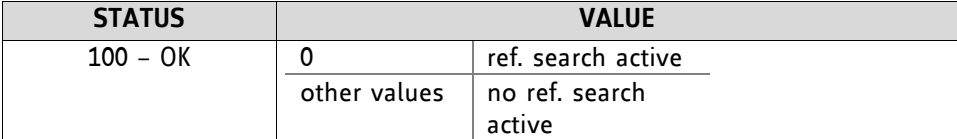

#### **Example:**

Start reference search of motor 0 *Mnemonic:* RFS START, 0

*Binary:*

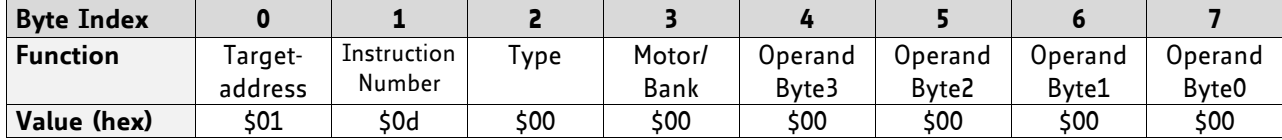

*With this module it is possible to use stall detection instead of a reference search.*

### **3.5.14SIO (set input / output)**

- SIO sets the status of the general digital output either to low (0) or to high (1). Bank 2 is used for this purpose.
- SIO is used to switch the pull-up resistors for all digital inputs ON (1) and OFF (0). Bank 0 is used for this purpose.

**Internal function:** the passed value is transferred to the specified output line.

### **Related commands:** GIO, WAIT

**Mnemonic:** SIO <port number>, <bank number>, <value>

### **Binary representation:**

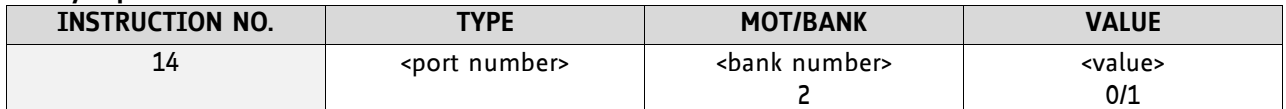

### **Reply structure:**

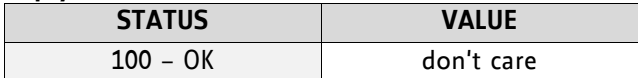

### **Example:**

Set OUT 2 to high (bank 2, output 2) *Mnemonic:* SIO 2, 2, 1

*Binary:*

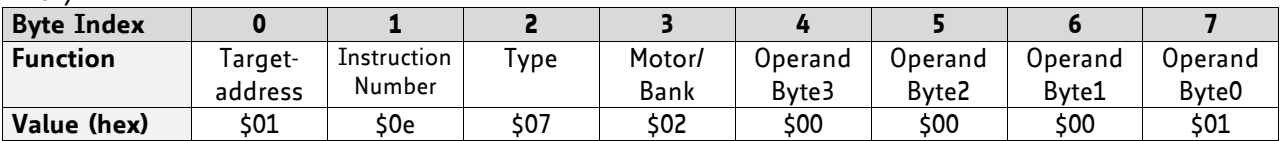

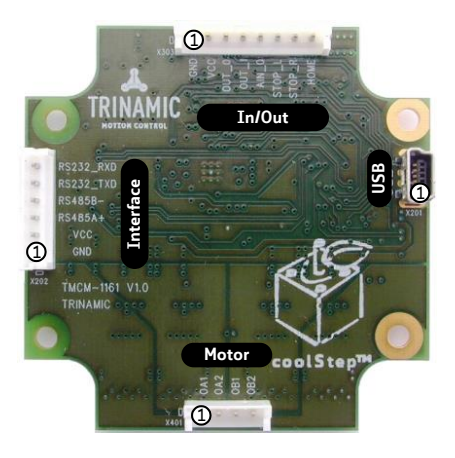

**Figure 3.1 Connectors**

### **I/O PORTS USED FOR SIO AND COMMAND**

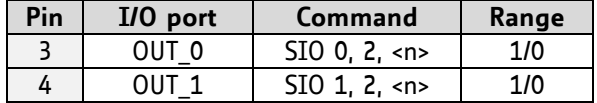

### **ADDRESSING BOTH OUTPUT LINES WITH ONE SIO COMMAND:**

- Set the type parameter to 255 and the bank parameter to 2.
- The value parameter must then be set to a value between 0… 255, where every bit represents one output line.
- Furthermore, the value can also be set to -1. In this special case, the contents of the lower 8 bits of the accumulator are copied to the output pins.

### **Example:**

Set all output pins high. *Mnemonic:* SIO 255, 2, 3

#### **THE FOLLOWING PROGRAM WILL SHOW THE STATES OF THE INPUT LINES ON THE OUTPUT LINES:**

```
Loop: GIO 255, 0
     SIO 255, 2,-1
     JA Loop
```
### **SPECIAL COMMAND FOR SWITCHING THE PULL-UP RESISTORS FOR STOP\_L, STOP\_R, AND HOME**

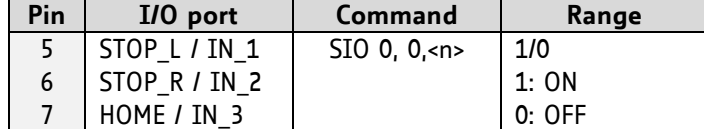

### **3.5.15GIO (get input /output)**

With this command the status of all general purpose inputs of the module can be read out. The function reads a digital or analogue input port. Digital lines will read 0 and 1, while the ADC channels deliver their 12 bit result in the range of 0… 4095.

### **GIO IN STANDALONE MODE**

In standalone mode the requested value is copied to the *accumulator* (accu) for further processing purposes such as conditioned jumps.

### **GIO IN DIRECT MODE**

In direct mode the value is only output in the *value* field of the reply, without affecting the accumulator. The actual status of a digital output line can also be read.

**Internal function:** the specified line is read.

**Related commands:** SIO, WAIT

**Mnemonic:** GIO <port number>, <br/> <br/> <br/> <br/> <br/>number>

### **Binary representation:**

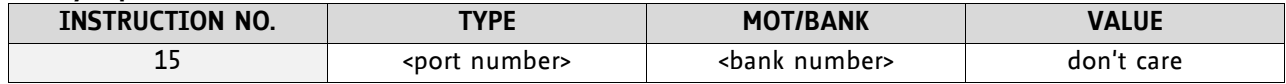

### **Reply in direct mode:**

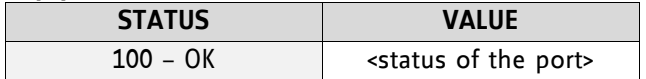

#### **Example:**

Get the analogue value of ADC channel 0 *Mnemonic:* GIO 0, 1

*Binary:*

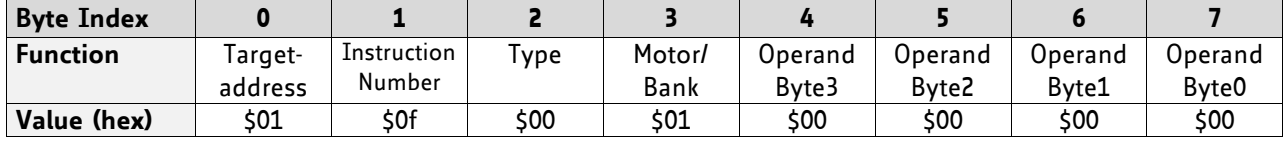

*Reply:*

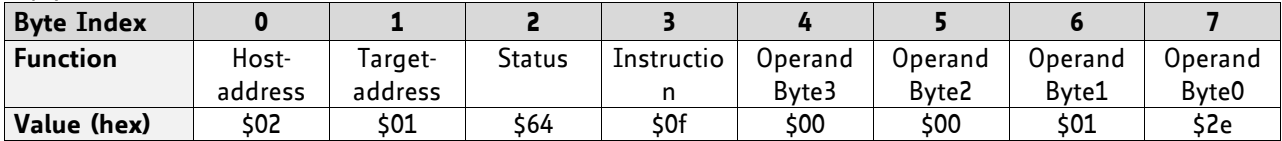

Status = no error, value = 320

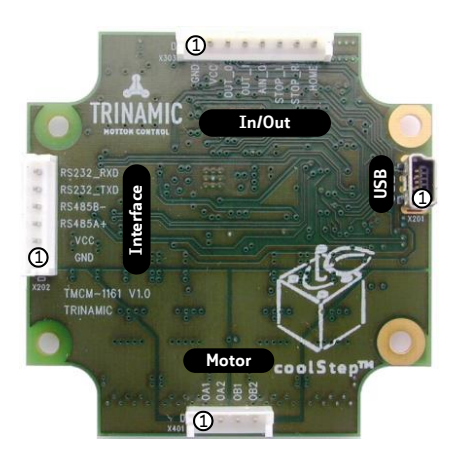

**Figure 3.2 Connectors**

### **3.5.15.1 I/O Bank 0 – Digital Inputs**

*The ADIN lines can be read as digital or analogue inputs at the same time. The analogue values can be accessed in bank 1.*

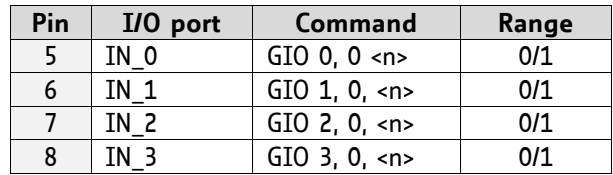

### **FURTHER READ-OUT COMMANDS**

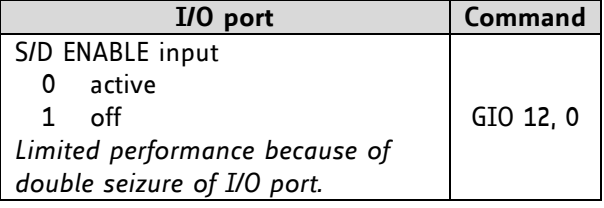

### **READING ALL DIGITAL INPUTS WITH ONE GIO COMMAND:**

- Set the type parameter to 255 and the bank parameter to 0.
- In this case the status of all digital input lines will be read to the lower eight bits of the accumulator.

### **USE FOLLOWING PROGRAM TO REPRESENT THE STATES OF THE INPUT LINES ON THE OUTPUT LINES:**

```
Loop: GIO 255, 0
      SIO 255, 2,-1
      JA Loop
```
### **3.5.15.2 I/O Bank 1 – Analogue Inputs**

*The ADIN lines can be read back as digital or analogue inputs at the same time. The digital states can be accessed in bank 0.*

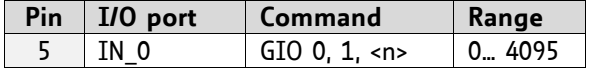

### **READ OUT OPERATING VOLTAGE AND TEMPERATURE**

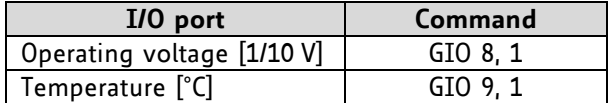
#### **3.5.15.3 I/O Bank 2 –States of Digital Outputs**

*The states of the OUT lines (that have been set by SIO commands) can be read back using bank 2.*

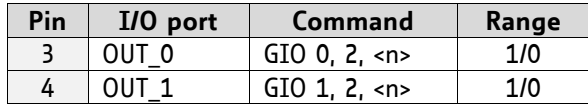

## **3.5.16 CALC (calculate)**

A value in the accumulator variable, previously read by a function such as GAP (get axis parameter) can be modified with this instruction. Nine different arithmetic functions can be chosen and one constant operand value must be specified. The result is written back to the accumulator, for further processing like comparisons or data transfer.

**Related commands:** CALCX, COMP, JC, AAP, AGP, GAP, GGP

**Mnemonic:** CALC <operation>, <value>

where <op> is ADD, SUB, MUL, DIV, MOD, AND, OR, XOR, NOT or LOAD

#### **Binary representation:**

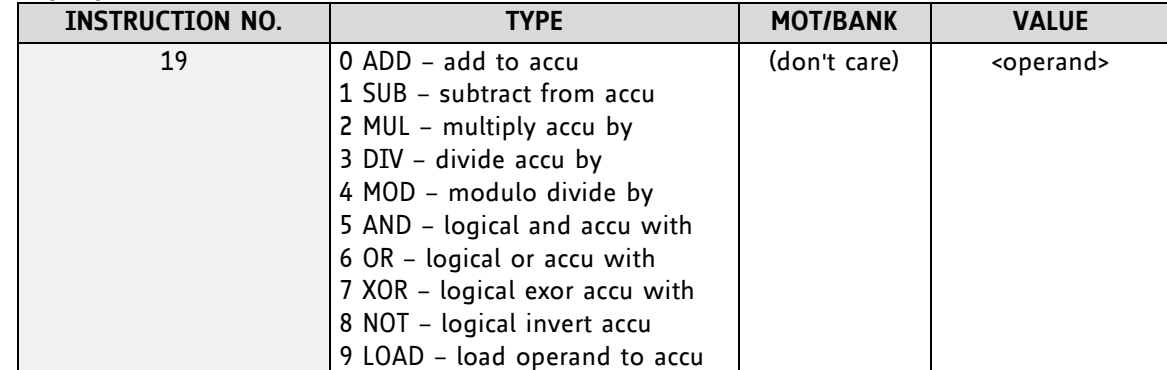

#### **Example:**

Multiply accu by -5000 *Mnemonic:* CALC MUL, -5000

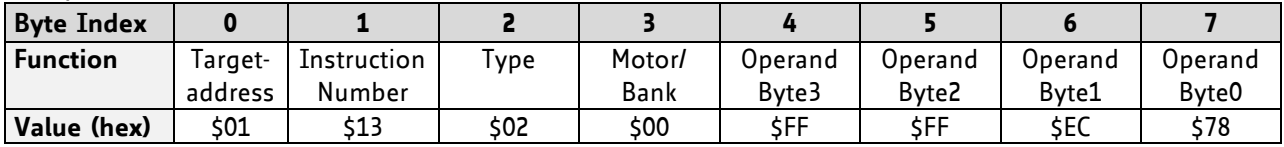

## **3.5.17 COMP (compare)**

The specified number is compared to the value in the accumulator register. The result of the comparison can for example be used by the conditional jump (JC) instruction. This command is intended for use in standalone operation only.

#### *The host address and the reply are only used to take the instruction to the TMCL program memory while the program loads down. It does not make sense to use this command in direct mode.*

**Internal function:** The specified value is compared to the internal *accumulator*, which holds the value of a preceding *get* or calculate instruction (see GAP/GGP/ CALC/CALCX). The internal arithmetic status flags are set according to the comparison result.

**Related commands:** JC (jump conditional), GAP, GGP, CALC, CALCX

**Mnemonic:** COMP <value>

#### **Binary representation:**

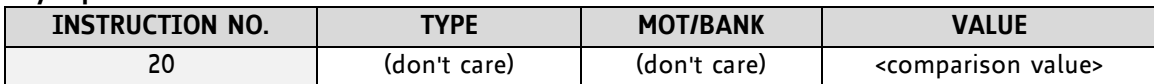

#### **Example:**

Jump to the address given by the label when the position of motor is greater than or equal to 1000.

GAP 1, 2, 0 *llget axis parameter, type: no.* 1 (actual position), motor: 0, value: 0 (don't care) COMP 1000 //compare actual value to 1000

JC GE, Label //jump, type: 5 greater/equal, the label must be defined somewhere else in the program

*Binary format of the COMP 1000 command:*

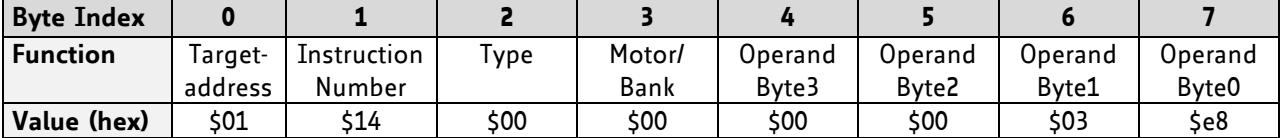

## **3.5.18 JC (jump conditional)**

The JC instruction enables a conditional jump to a fixed address in the TMCL program memory, if the specified condition is met. The conditions refer to the result of a preceding comparison. Please refer to COMP instruction for examples. This function is for standalone operation only.

#### *The host address and the reply are only used to take the instruction to the TMCL program memory while the program loads down. It does not make sense to use this command in direct mode. See the host-only control functions for details.*

**Internal function:** the TMCL program counter is set to the passed value if the arithmetic status flags are in the appropriate state(s).

**Related commands:** JA, COMP, WAIT, CLE

#### **Mnemonic: JC** <condition>, <label>

where <condition>=ZE|NZ|EQ|NE|GT|GE|LT|LE|ETO|EAL|EDV|EPO

#### **Binary representation:**

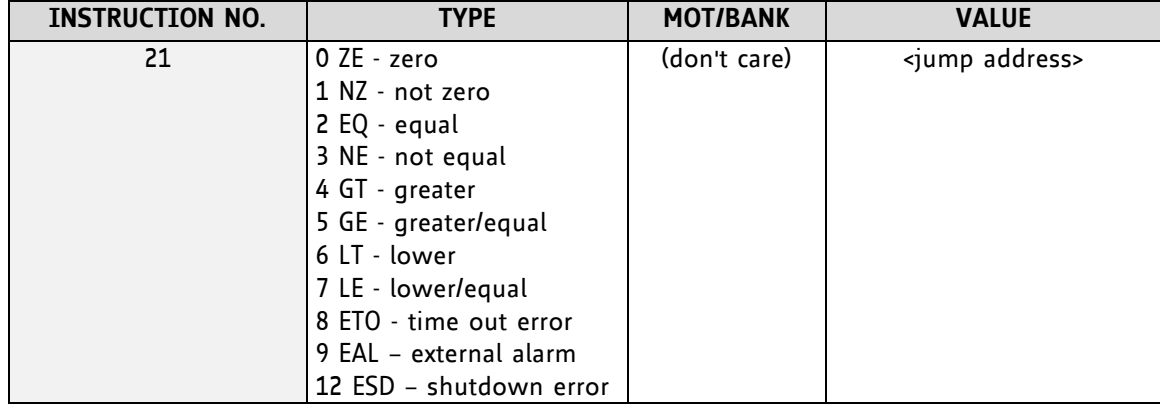

#### **Example:**

Jump to address given by the label when the position of motor is greater than or equal to 1000.

| GAP 1, 0, 0        | <i>l</i> /get axis parameter, type: no. 1 (actual position), motor: 0, value: 0 (don't care) |
|--------------------|----------------------------------------------------------------------------------------------|
| COMP 1000          | <i>l</i> /compare actual value to 1000                                                       |
| JC GE. Label       | <i>lljump</i> , type: 5 greater/equal                                                        |
| $\cdots$           |                                                                                              |
| $\cdots$           |                                                                                              |
| Label: ROL 0, 1000 |                                                                                              |

*Binary format of JC GE, Label when Label is at address 10:*

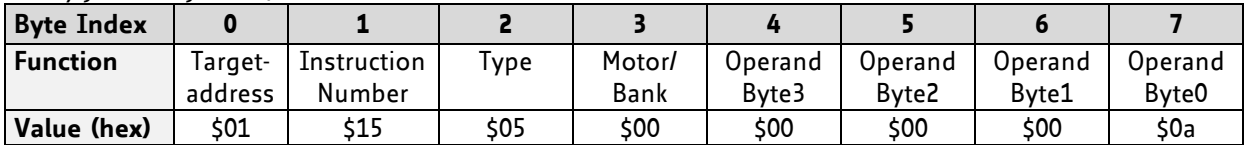

### **3.5.19 JA (jump always)**

Jump to a fixed address in the TMCL program memory. This command is intended for standalone operation only.

*The host address and the reply are only used to take the instruction to the TMCL program memory while the program loads down. This command cannot be used in direct mode.*

**Internal function:** the TMCL program counter is set to the passed value.

**Related commands:** JC, WAIT, CSUB

**Mnemonic:** JA <Label>

**Binary representation:**

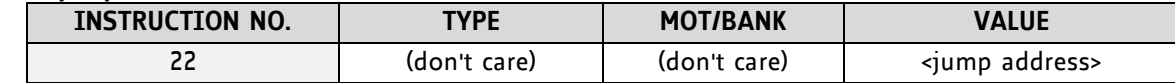

**Example:** An infinite loop in TMCL™

Loop: MVP ABS, 0, 10000 WAIT POS, 0, 0 MVP ABS, 0, 0 WAIT POS, 0, 0 JA Loop //Jump to the label Loop

*Binary format of JA Loop assuming that the label Loop is at address 20:*

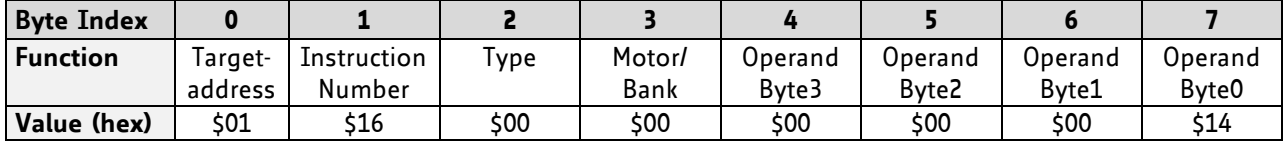

## <span id="page-40-0"></span>**3.5.20 CSUB (call subroutine)**

This function calls a subroutine in the TMCL program memory. It is intended for standalone operation only.

#### *The host address and the reply are only used to take the instruction to the TMCL program memory while the program loads down. This command cannot be used in direct mode.*

**Internal function:** The actual TMCL program counter value is saved to an internal stack, afterwards overwritten with the passed value. The number of entries in the internal stack is limited to 8. This also limits nesting of subroutine calls to 8. The command will be ignored if there is no more stack space left.

#### **Related commands:** RSUB, JA

**Mnemonic:** CSUB <Label>

#### **Binary representation:**

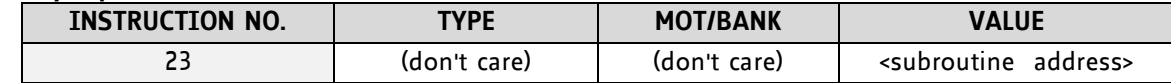

#### **Example: Call a subroutine**

Loop: MVP ABS, 0, 10000 CSUB SubW //Save program counter and jump to label *SubW* MVP ABS, 0, 0 JA Loop

SubW: WAIT POS, 0, 0 WAIT TICKS, 0, 50 RSUB //Continue with the command following the CSUB command

*Binary format of the CSUB SubW command assuming that the label SubW is at address 100:*

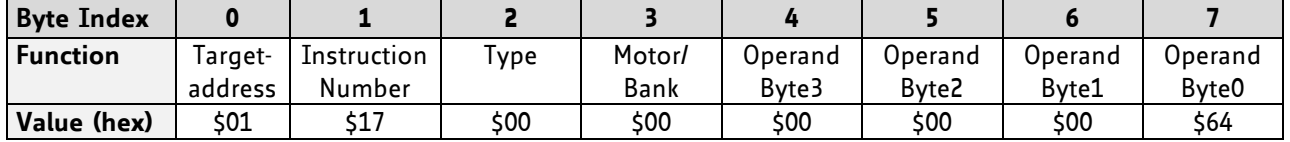

### **3.5.21 RSUB (return from subroutine)**

Return from a subroutine to the command after the CSUB command. This command is intended for use in standalone mode only.

*The host address and the reply are only used to take the instruction to the TMCL program memory while the program loads down. This command cannot be used in direct mode.*

**Internal function:** The TMCL program counter is set to the last value of the stack. The command will be ignored if the stack is empty.

**Related command:** CSUB

**Mnemonic:** RSUB

#### **Binary representation:**

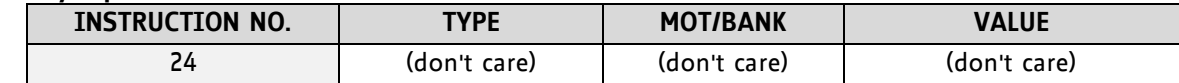

**Example:** please see the CSUB example (section [3.5.20\)](#page-40-0).

*Binary format of RSUB:*

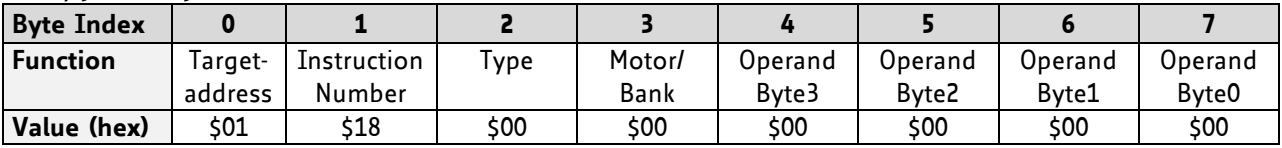

### **3.5.22 WAIT (wait for an event to occur)**

This instruction interrupts the execution of the TMCL program until the specified condition is met. This command is intended for standalone operation only.

#### *The host address and the reply are only used to take the instruction to the TMCL program memory while the program loads down. This command cannot be used in direct mode.*

#### **There are five different wait conditions that can be used:**

- TICKS: Wait until the number of timer ticks specified by the <ticks> parameter has been reached.
- POS: Wait until the target position of the motor specified by the <motor> parameter has been reached. An optional timeout value (0 for no timeout) must be specified by the <ticks> parameter.
- REFSW: Wait until the reference switch of the motor specified by the <motor> parameter has been triggered. An optional timeout value (0 for no timeout) must be specified by the <ticks> parameter.
- LIMSW: Wait until a limit switch of the motor specified by the <motor> parameter has been triggered. An optional timeout value (0 for no timeout) must be specified by the <ticks> parameter.
- RFS: Wait until the reference search of the motor specified by the <motor> field has been reached. An optional timeout value (0 for no timeout) must be specified by the <ticks> parameter.

The timeout flag (ETO) will be set after a timeout limit has been reached. You can then use a JC ETO command to check for such errors or clear the error using the CLE command.

**Internal function:** The TMCL program counter is held until the specified condition is met.

**Related commands:** JC, CLE

**Mnemonic:** WAIT <condition>, 0, <ticks> where <condition> is TICKS|POS|REFSW|LIMSW|RFS

#### **Binary representation:**

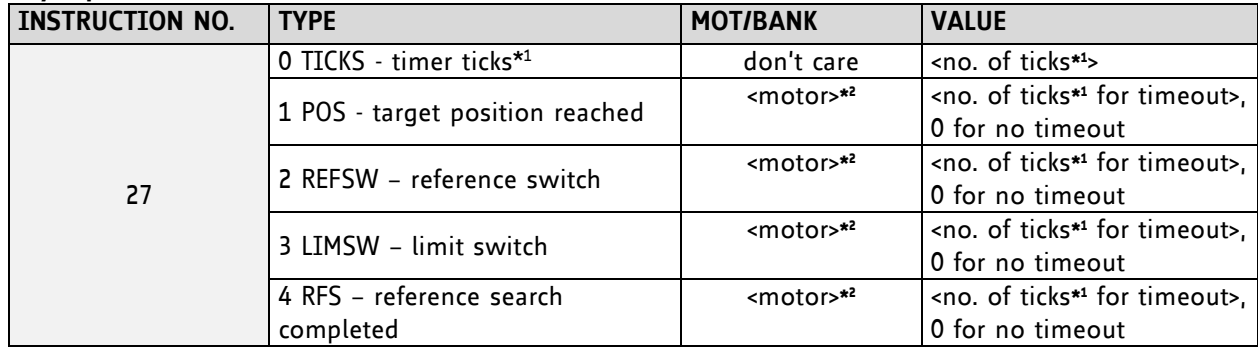

**\* <sup>1</sup> one tick is 10 milliseconds (in standard firmware)**

**\* <sup>2</sup> motor number is always O as only one motor is involved**

#### **Example:**

Wait for motor to reach its target position, without timeout *Mnemonic:* WAIT POS, 0, 0

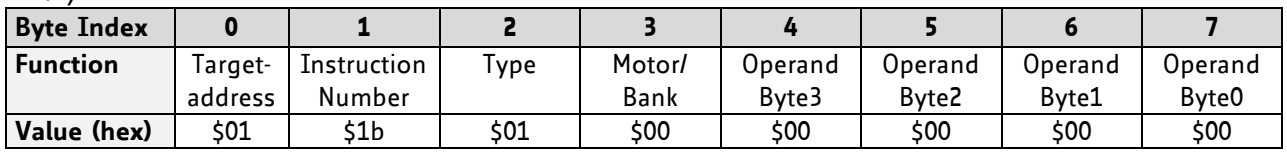

## **3.5.23 STOP (stop TMCL program execution)**

This function stops executing a TMCL program. The host address and the reply are only used to transfer the instruction to the TMCL program memory.

#### *This command should be placed at the end of every standalone TMCL program. It is not to be used in direct mode.*

**Internal function:** TMCL instruction fetching is stopped.

**Related commands:** none **Mnemonic:** STOP

**Binary representation:**

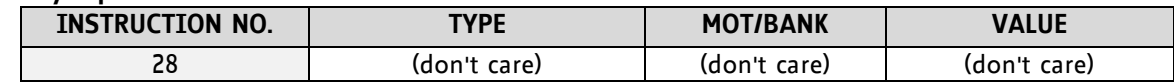

#### **Example:**

*Mnemonic:* STOP

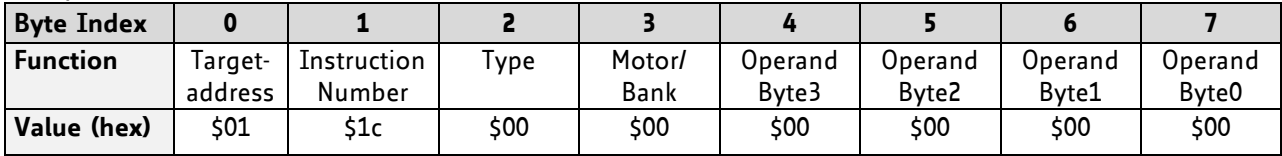

## **3.5.24 CALCX (calculate using the X register)**

This instruction is very similar to CALC, but the second operand comes from the X register. The X register can be loaded with the LOAD or the SWAP type of this instruction. The result is written back to the accumulator for further processing like comparisons or data transfer.

### **Related commands:** CALC, COMP, JC, AAP, AGP

#### **Mnemonic: CALCX <operation>**

#### with <operation>=ADD|SUB|MUL|DIV|MOD|AND|OR|XOR|NOT|LOAD|SWAP

#### **Binary representation:**

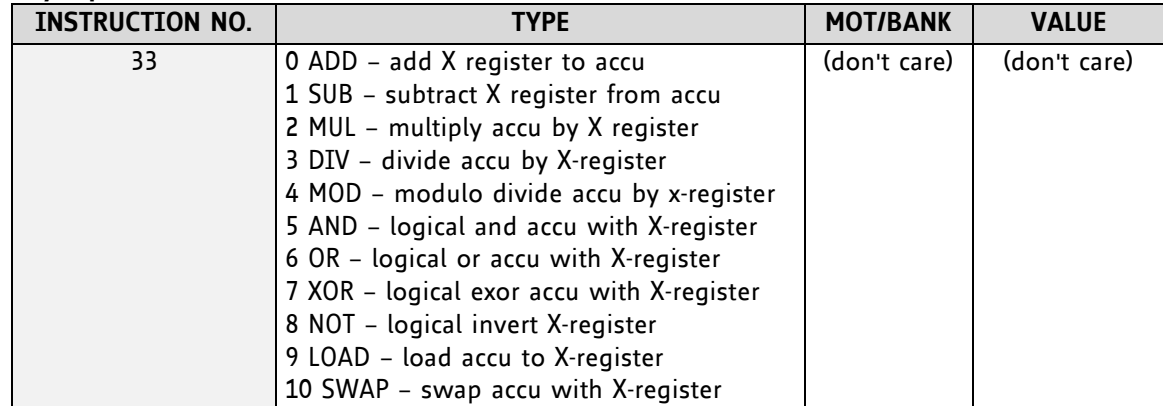

#### **Example:**

Multiply accu by X-register *Mnemonic:* CALCX MUL

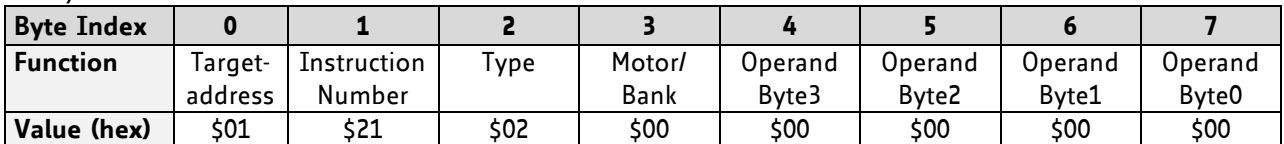

## **3.5.25 AAP (accumulator to axis parameter)**

The content of the accumulator register is transferred to the specified axis parameter. For practical usage, the accumulator has to be loaded e.g. by a preceding GAP instruction. The accumulator may have been modified by the CALC or CALCX (calculate) instruction.

For a table with parameters and values which can be used together with this command please refer to chapter [4.](#page-55-0)

**Related commands:** AGP, SAP, GAP, SGP, GGP, CALC, CALCX

**Mnemonic:** AAP <parameter number>, 0

#### **Binary representation:**

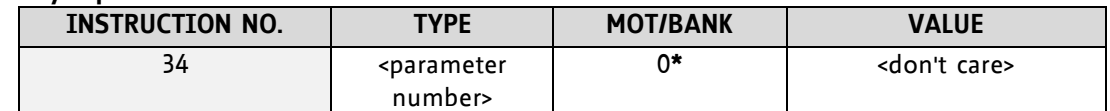

 **\* Motor number is always 0 as only one motor is involved**

#### **Reply in direct mode:**

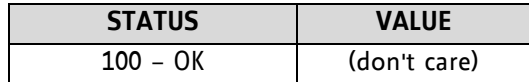

#### **Example:**

Positioning motor by a potentiometer connected to the analogue input #0:

|             | Il get value of analogue input line 0            |
|-------------|--------------------------------------------------|
| CALC MUL. 4 | // multiply by 4                                 |
| AAP 0.0     | Il transfer result to target position of motor 0 |
| JA Start    | Il jump back to start                            |
|             | GIO 0.1                                          |

*Binary format of the AAP 0,0 command:*

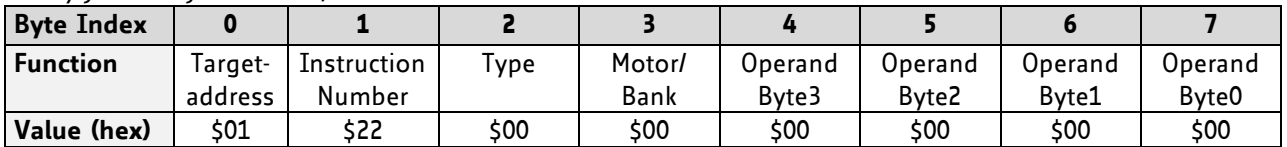

## **3.5.26 AGP (accumulator to global parameter)**

The content of the accumulator register is transferred to the specified global parameter. For practical usage, the accumulator has to be loaded e.g. by a preceding GAP instruction. The accumulator may have been modified by the CALC or CALCX (calculate) instruction. *Note that the global parameters in bank 0 are EEPROM-only and thus should not be modified automatically by a standalone application.* (See chapter [5](#page-62-0) for a complete list of global parameters).

**Related commands:** AAP, SGP, GGP, SAP, GAP

**Mnemonic:** AGP <parameter number>, <br/> <br/>shank number>

#### **Binary representation:**

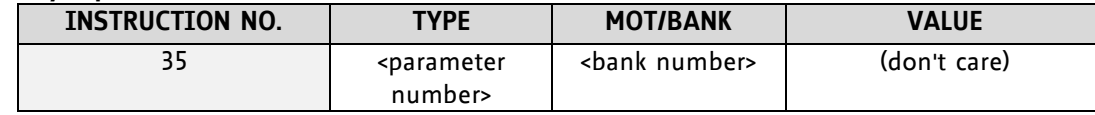

#### **Reply in direct mode:**

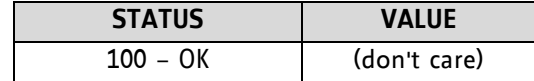

#### **Example:**

Copy accumulator to TMCL user variable #3 *Mnemonic:* AGP 3, 2

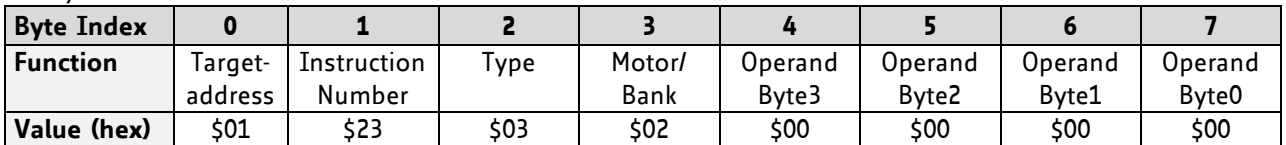

## **3.5.27 CLE (clear error flags)**

This command clears the internal error flags. *It is intended for use in standalone mode only and must not be used in direct mode.* 

#### **The following error flags can be cleared by this command (determined by the <flag> parameter):**

- ALL: clear all error flags.
- ETO: clear the timeout flag.
- EAL: clear the external alarm flag
- EDV: clear the deviation flag
- EPO: clear the position error flag

**Related commands:** JC

**Mnemonic:** CLE <flags>

where <flags>=ALL|ETO|EDV|EPO

#### **Binary representation:**

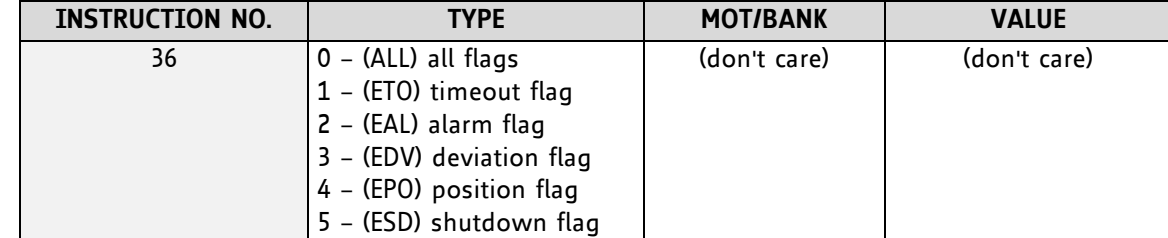

#### **Example:**

Reset the timeout flag *Mnemonic:* CLE ETO

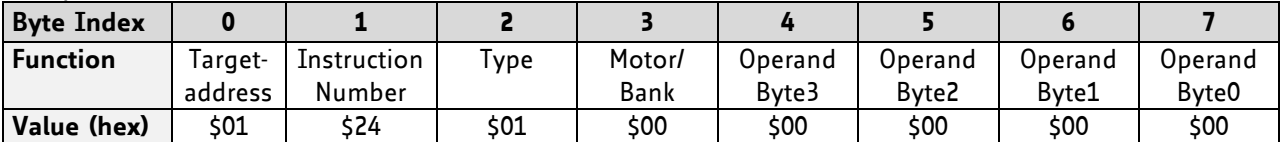

### **3.5.28VECT (set interrupt vector)**

The VECT command defines an interrupt vector. It needs an interrupt number and a label as parameter (like in JA, JC and CSUB commands).

This label must be the entry point of the interrupt handling routine.

**Related commands:** EI, DI, RETI

**Mnemonic:** VECT <interrupt number>, <label>

#### **Binary representation:**

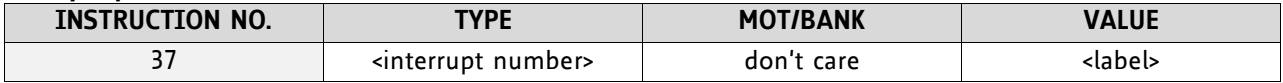

#### **THE FOLLOWING TABLE SHOWS ALL INTERRUPT VECTORS THAT CAN BE USED:**

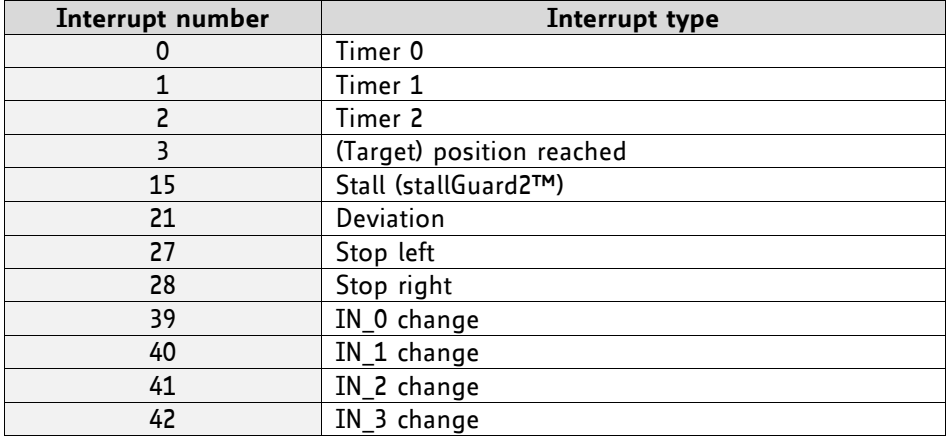

**Example:** Define interrupt vector at target position 500 VECT 3, 500

*Binary format of VECT:*

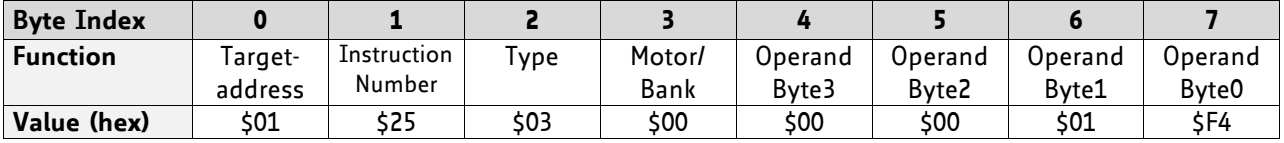

## **3.5.29EI (enable interrupt)**

The EI command enables an interrupt. It needs the interrupt number as parameter. Interrupt number 255 globally enables interrupts.

### **Related command:** DI, VECT, RETI

**Mnemonic:** EI <interrupt number>

#### **Binary representation:**

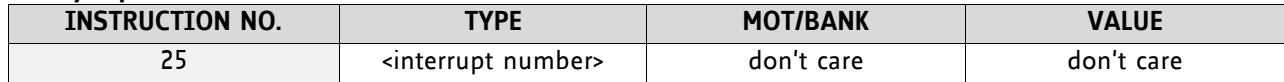

#### **THE FOLLOWING TABLE SHOWS ALL INTERRUPT VECTORS THAT CAN BE USED:**

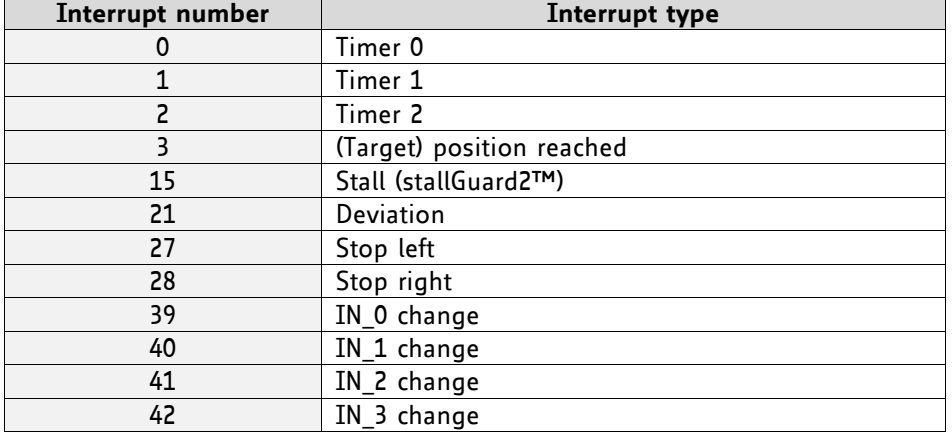

#### **Examples:**

Enable interrupts globally EI, 255

#### *Binary format of EI:*

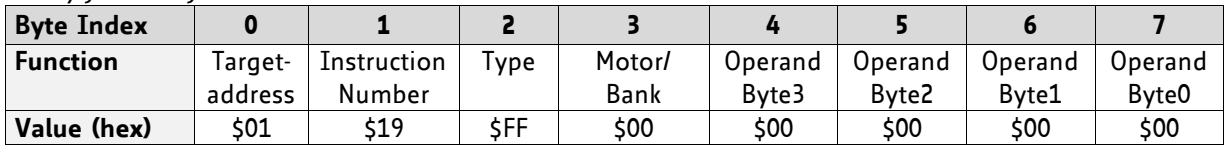

Enable interrupt when target position reached EI, 3

#### *Binary format of EI:*

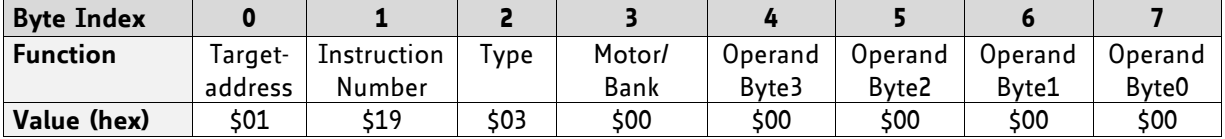

## **3.5.30DI (disable interrupt)**

The DI command disables an interrupt. It needs the interrupt number as parameter. Interrupt number 255 globally disables interrupts.

#### **Related command:** EI, VECT, RETI

**Mnemonic: DI <interrupt number>** 

#### **Binary representation:**

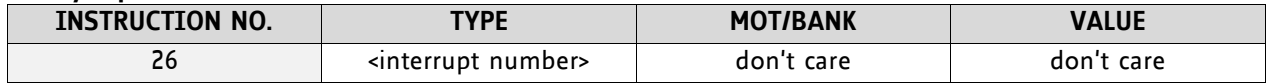

#### **THE FOLLOWING TABLE SHOWS ALL INTERRUPT VECTORS THAT CAN BE USED:**

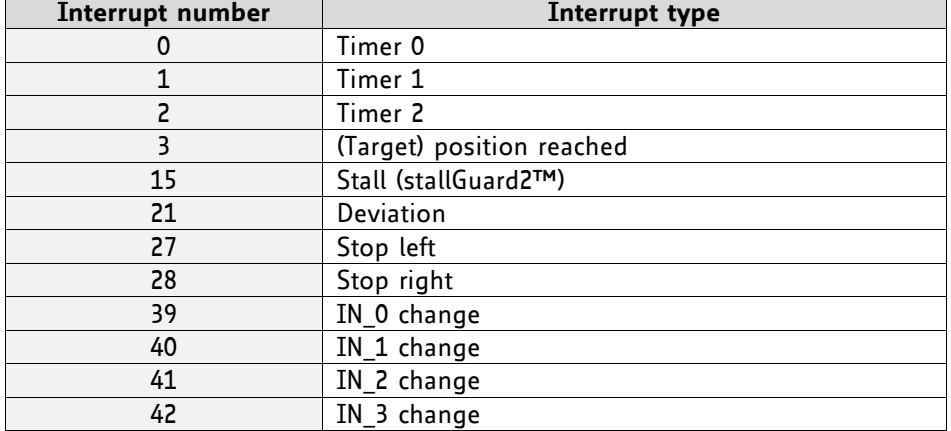

#### **Examples:**

Disable interrupts globally DI, 255

#### *Binary format of DI:*

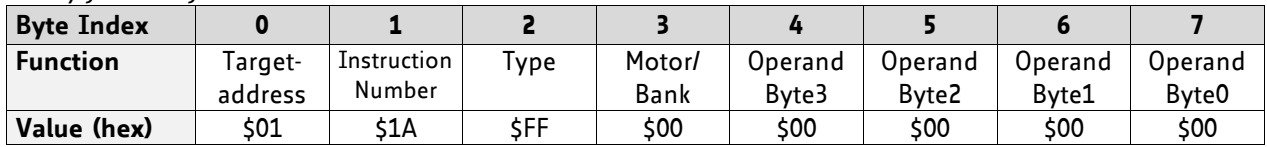

Disable interrupt when target position reached DI, 3

#### *Binary format of DI:*

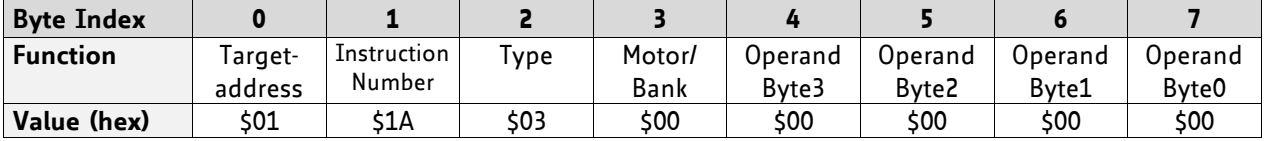

### **3.5.31RETI (return from interrupt)**

This command terminates the interrupt handling routine, and the normal program execution continues.

*At the end of an interrupt handling routine the RETI command must be executed.*

**Internal function:** the saved registers (A register, X register, flags) are copied back. Normal program execution continues.

**Related commands:** EI, DI, VECT

**Mnemonic:** RETI

#### **Binary representation:**

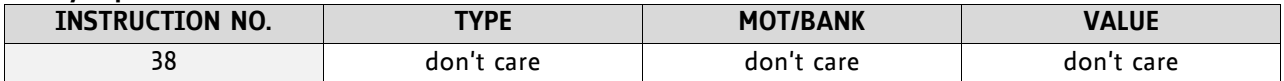

**Example:** Terminate interrupt handling and continue with normal program execution RETI

#### *Binary format of RETI:*

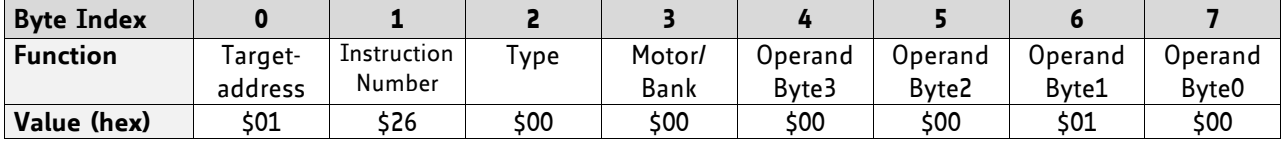

## **3.5.32 Customer specific TMCL command extension (UF0… UF7/user function)**

The user definable functions UF0… UF7 are predefined, functions without topic for user specific purposes. Contact TRINAMIC for the customer specific programming of these functions.

**Internal function:** Call user specific functions implemented in *C* by TRINAMIC.

**Related commands:** none

**Mnemonic:** UF0… UF7

#### **Binary representation:**

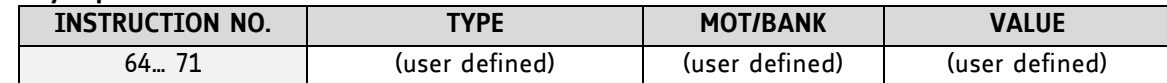

#### **Reply in direct mode:**

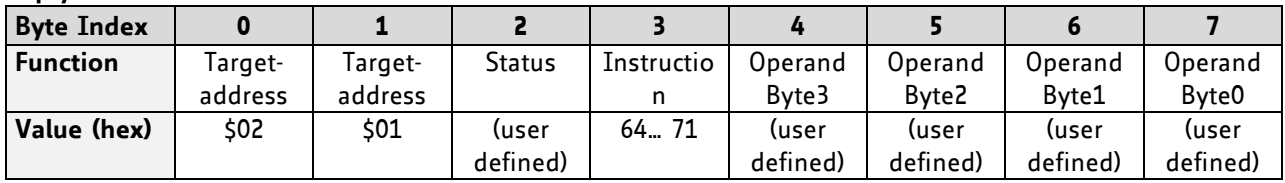

## **3.5.33 Request target position reached event**

This command is the only exception to the TMCL protocol, as it sends two replies: One immediately after the command has been executed (like all other commands also), and one additional reply that will be sent when the motor has reached its target position. *This instruction can only be used in direct mode (in stand alone mode, it is covered by the WAIT command) and hence does not have a mnemonic.* 

**Internal function:** Send an additional reply when the motor has reached its target position

**Mnemonic: ---**

#### **Binary representation:**

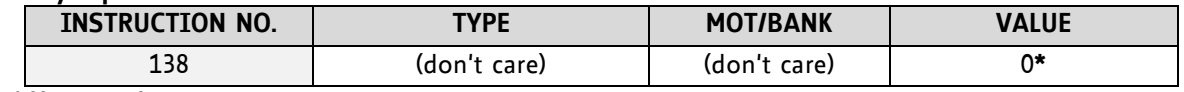

 **\* Motor number**

**Reply in direct mode (right after execution of this command):**

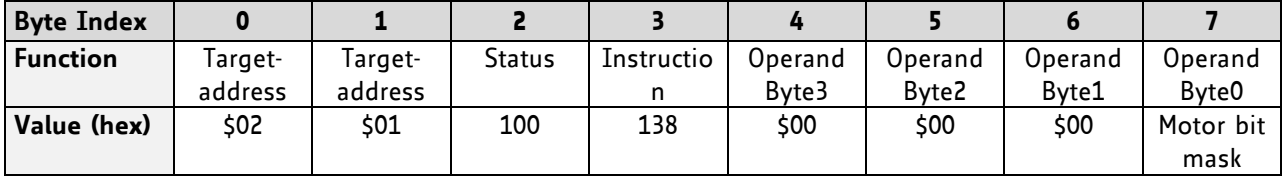

#### **Additional reply in direct mode (after motors have reached their target positions):**

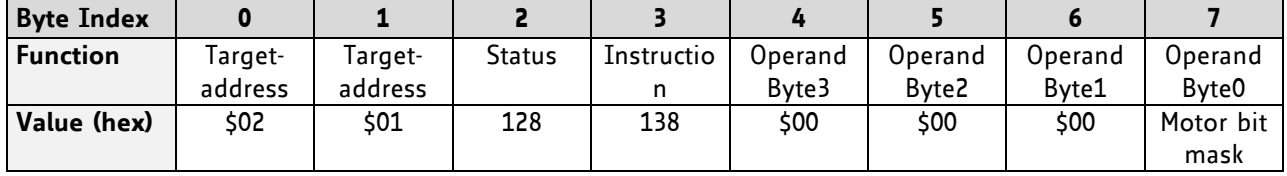

## **3.5.34 TMCL Control Functions**

*The following functions are for host control purposes only and are not allowed for standalone mode. In most cases, there is no need for the customer to use one of those functions (except command 139).* They are mentioned here only for reasons of completeness. These commands have no mnemonics, as they cannot be used in TMCL programs. The Functions are to be used only by the TMCL-IDE to communicate with the module, for example to download a TMCL application into the module.

#### **The only control commands that could be useful for a user host application are:**

- *get firmware revision* (command 136, please note the special reply format of this command, described at the end of this section)
- *run application* (command 129)

#### *All other functions can be achieved by using the appropriate functions of the TMCL-IDE.*

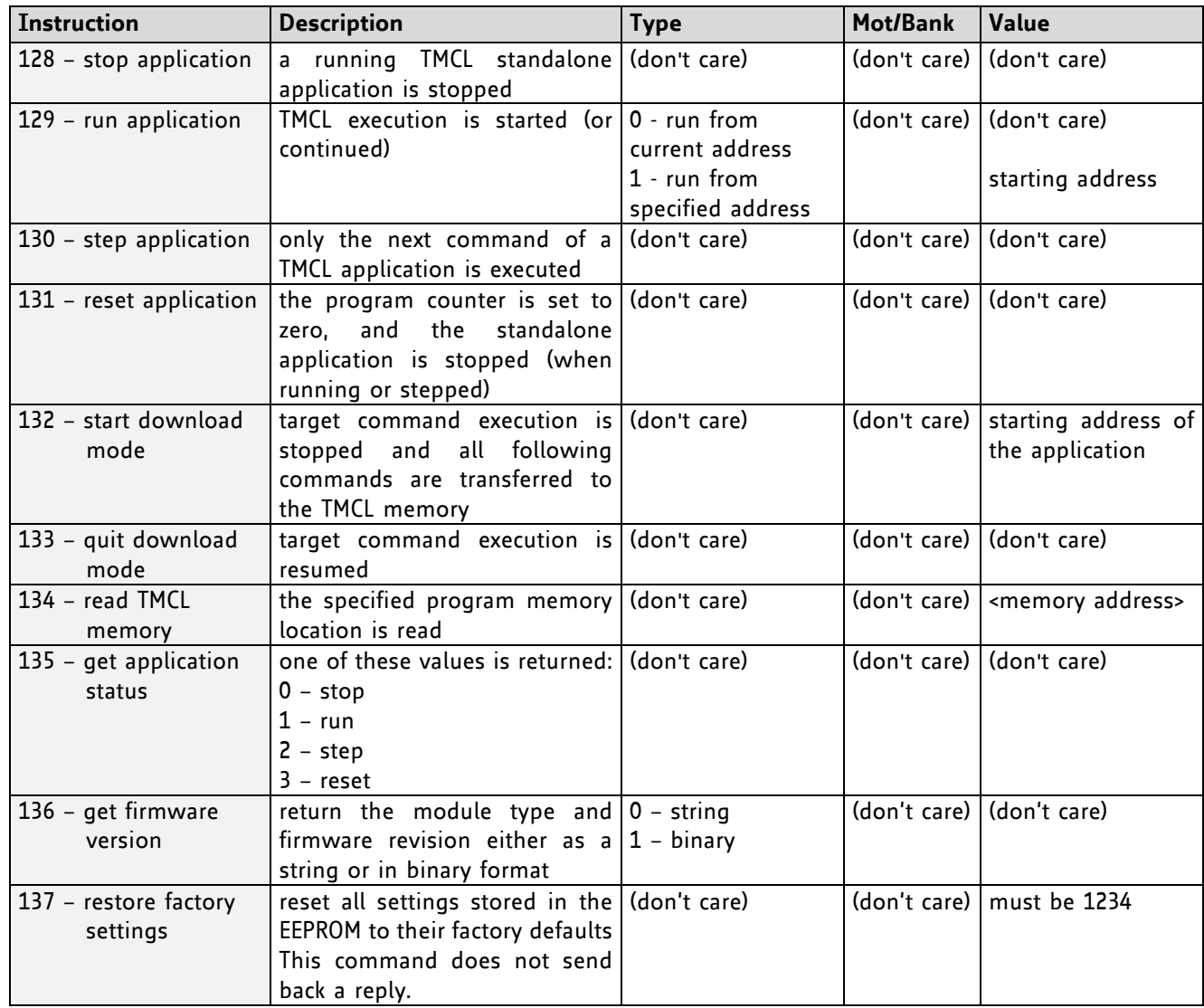

#### **Special reply format of command 136:**

#### **Type set to 0 - reply as a string:**

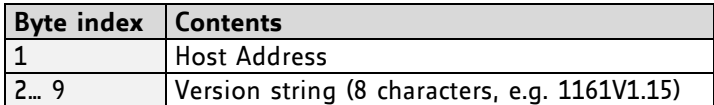

*There is no checksum in this reply format!* 

#### **Type set to 1 - version number in binary format:**

- Please use the normal reply format.
- The version number is output in the *value* field of the reply in the following way:

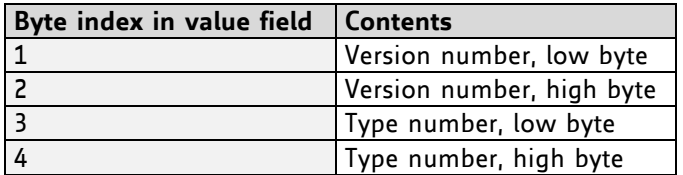

# <span id="page-55-0"></span>**4 Axis parameters**

The following sections describe all axis parameters that can be used with the SAP, GAP, AAP, STAP and RSAP commands.

#### **Meaning of the letters in column** *Access***:**

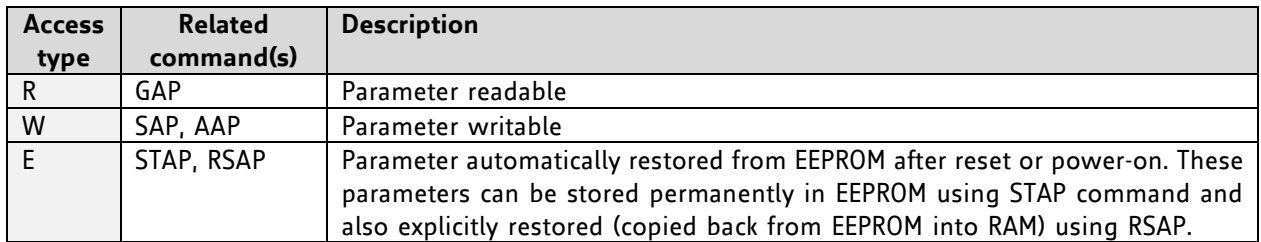

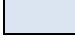

 *Basic parameters should be adjusted to motor / application for proper module operation.* 

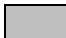

*Parameters for the more experienced user – please do not change unless you are absolutely sure.*

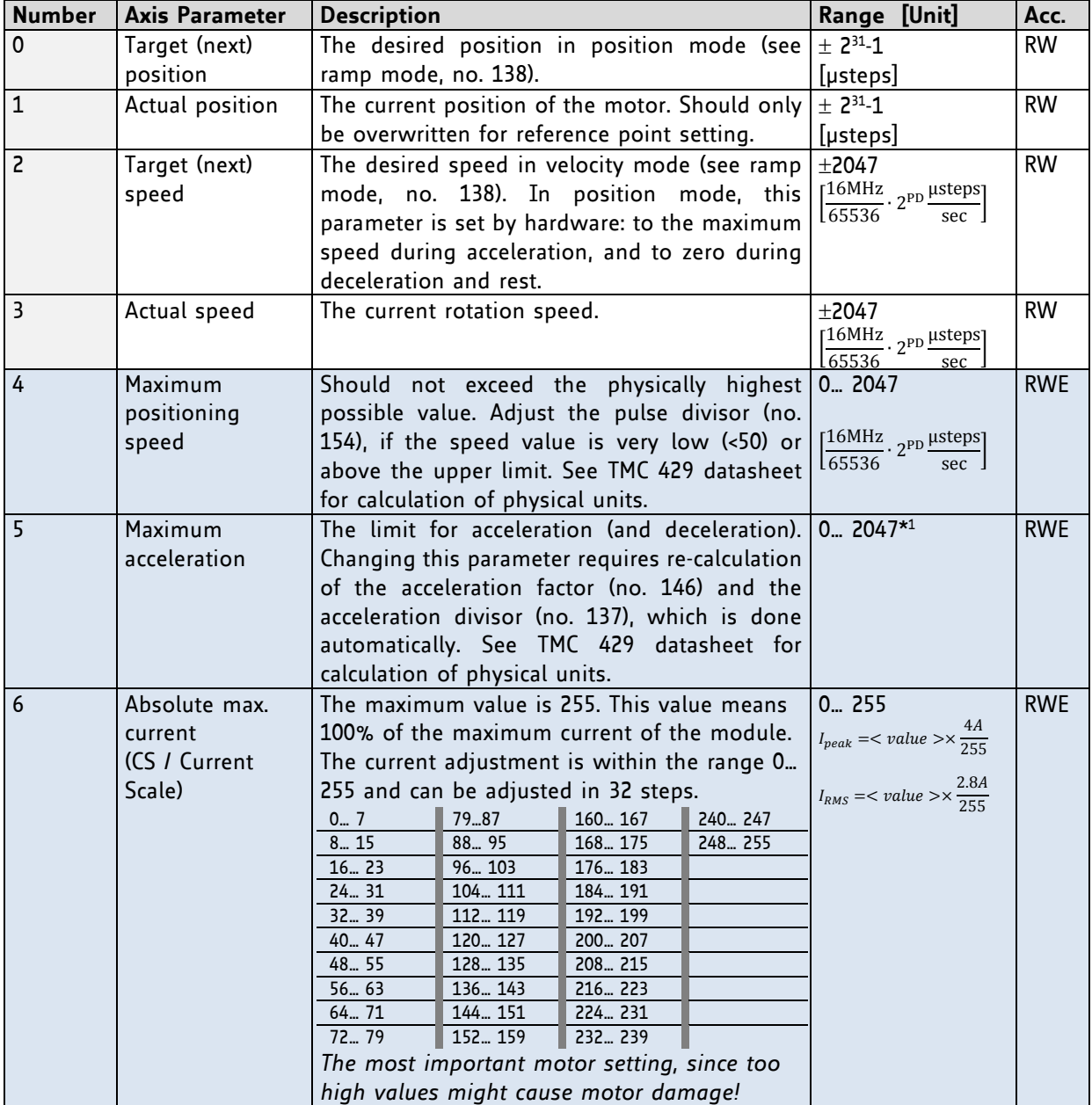

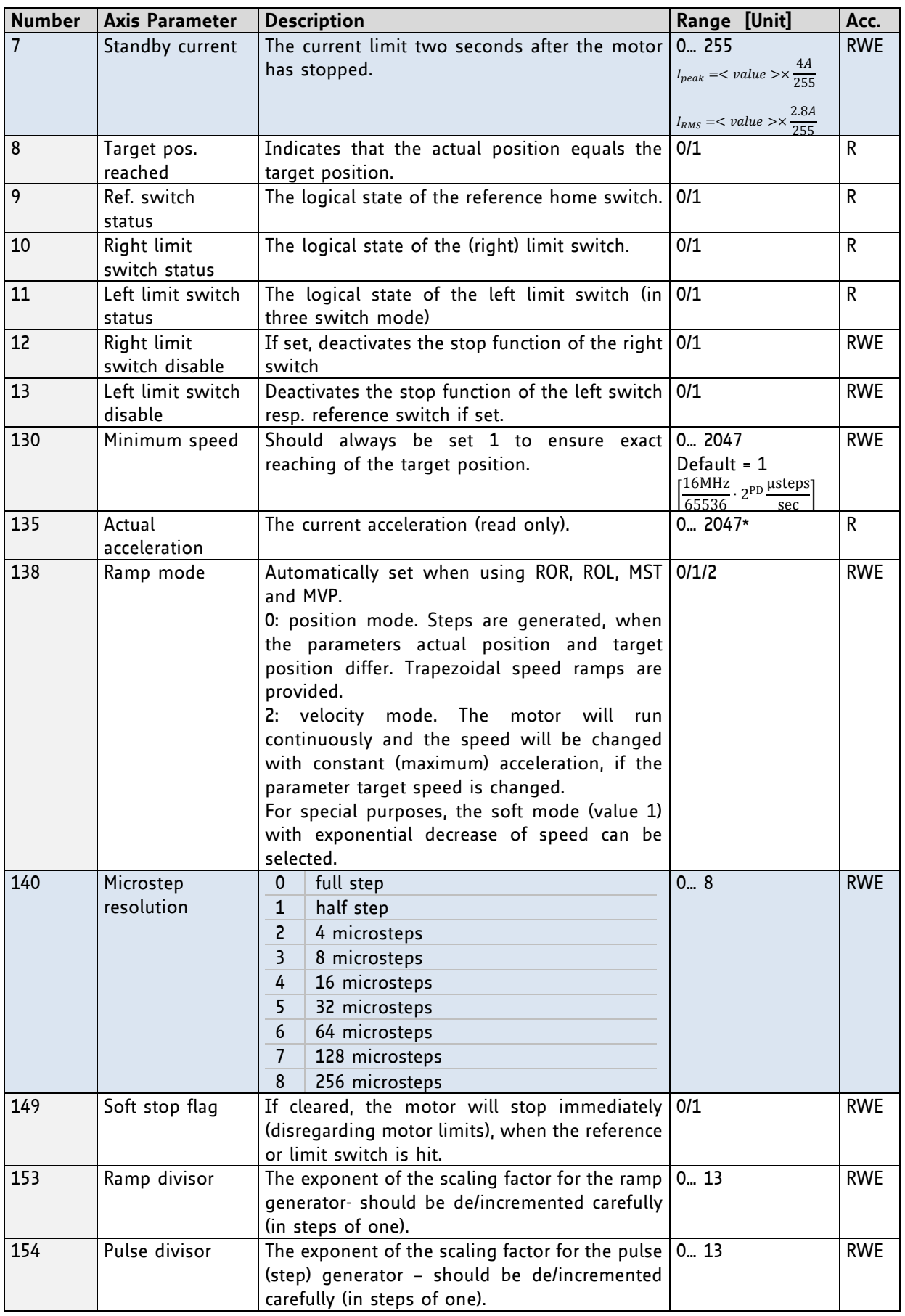

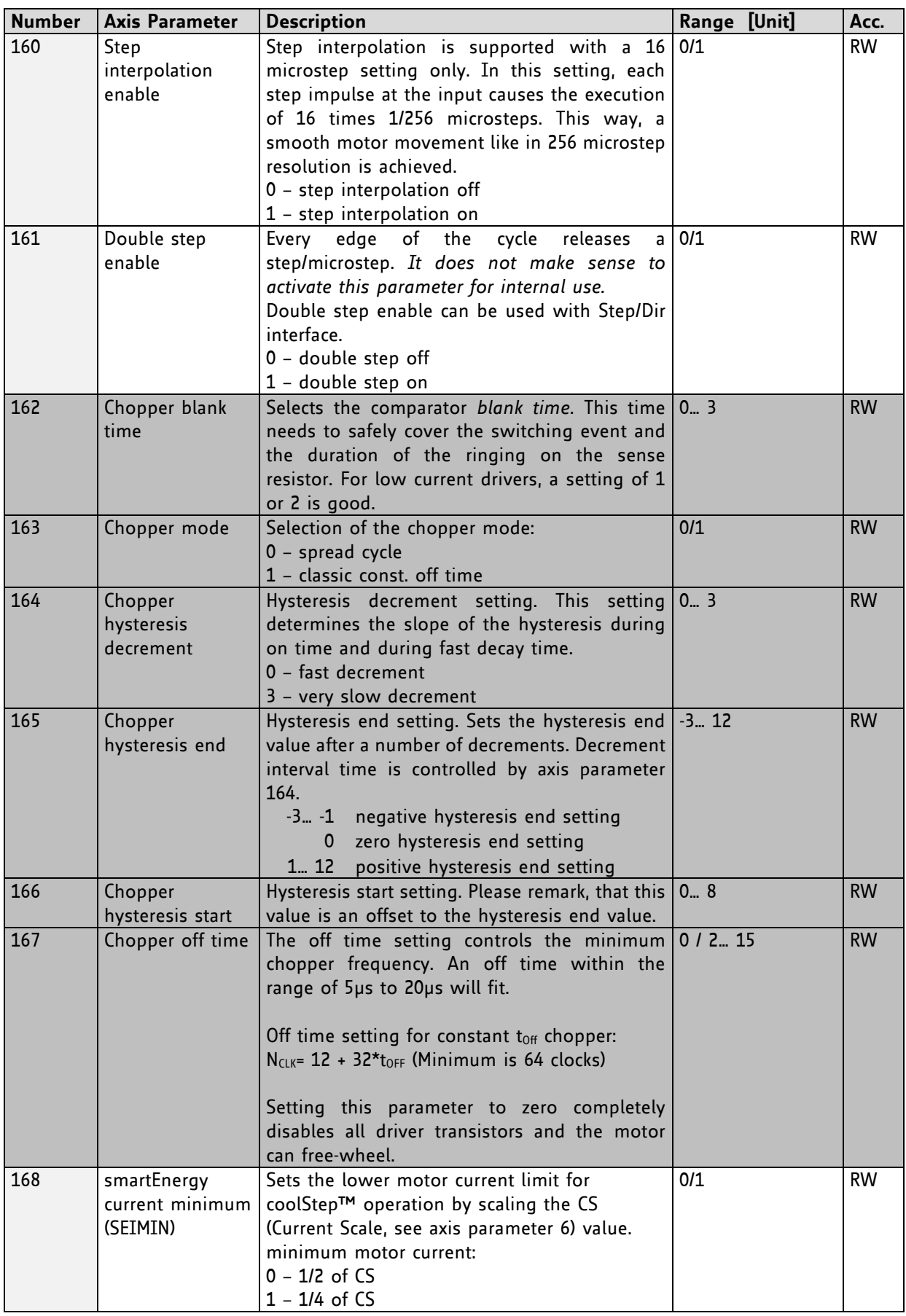

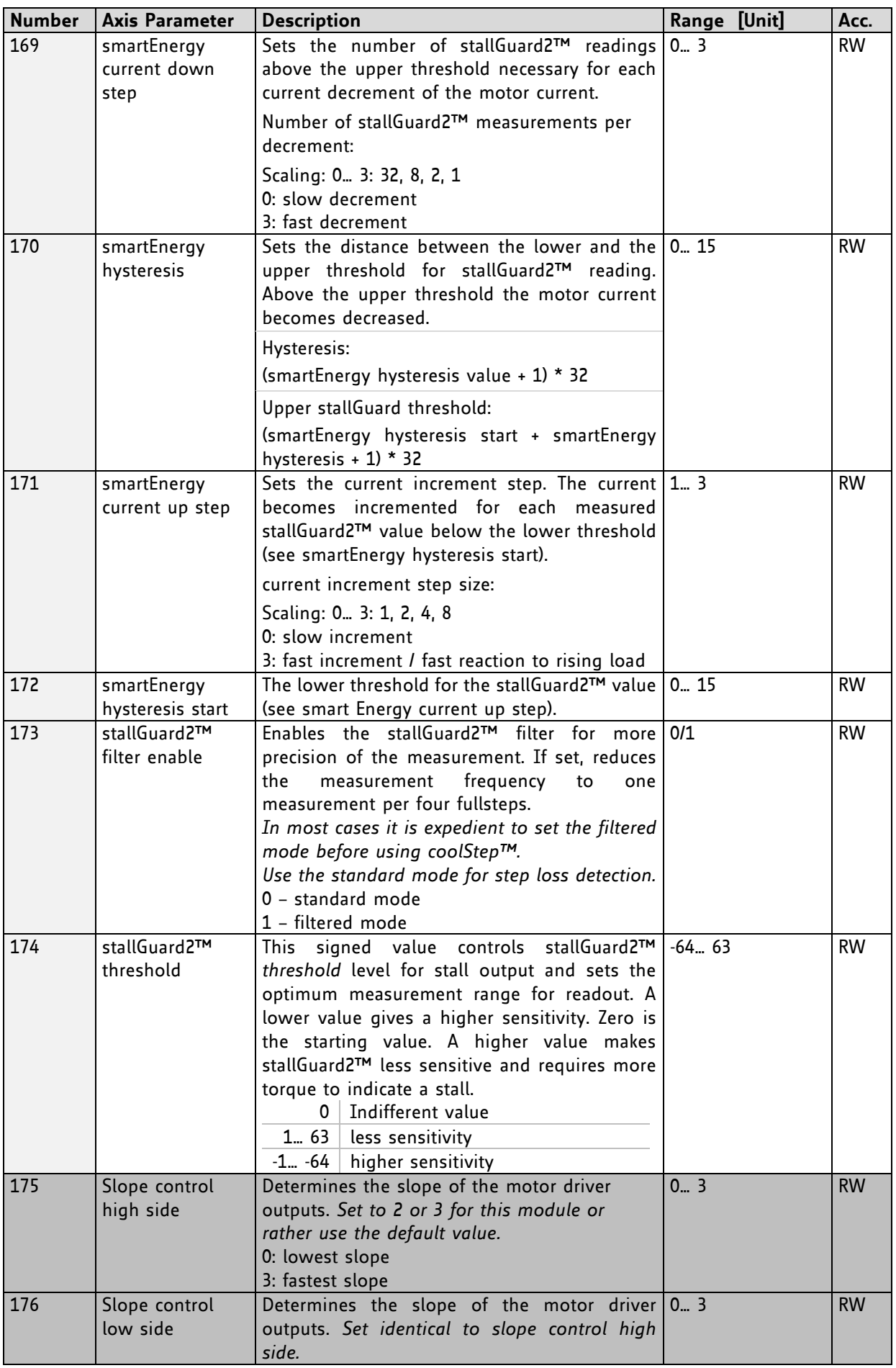

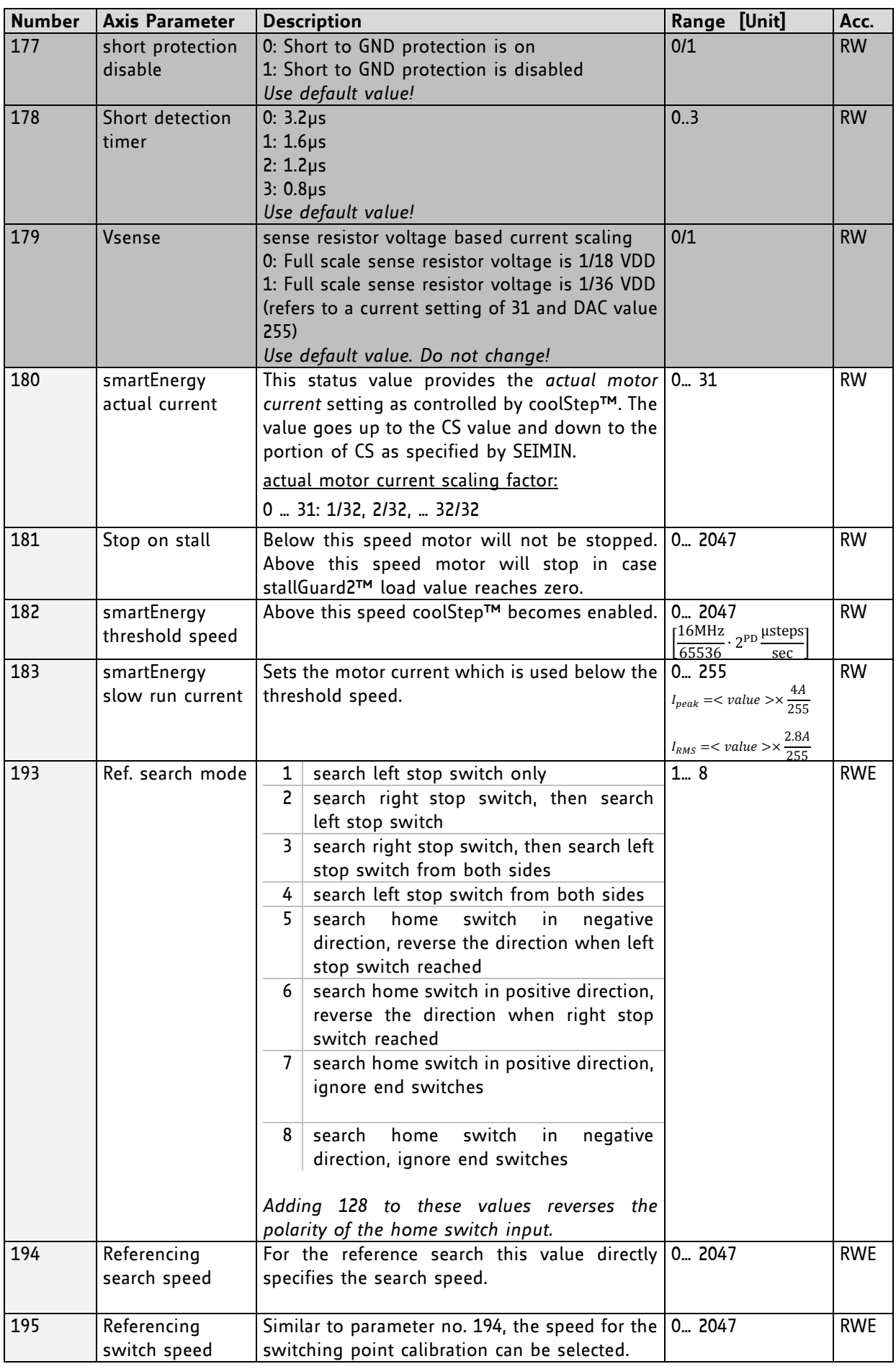

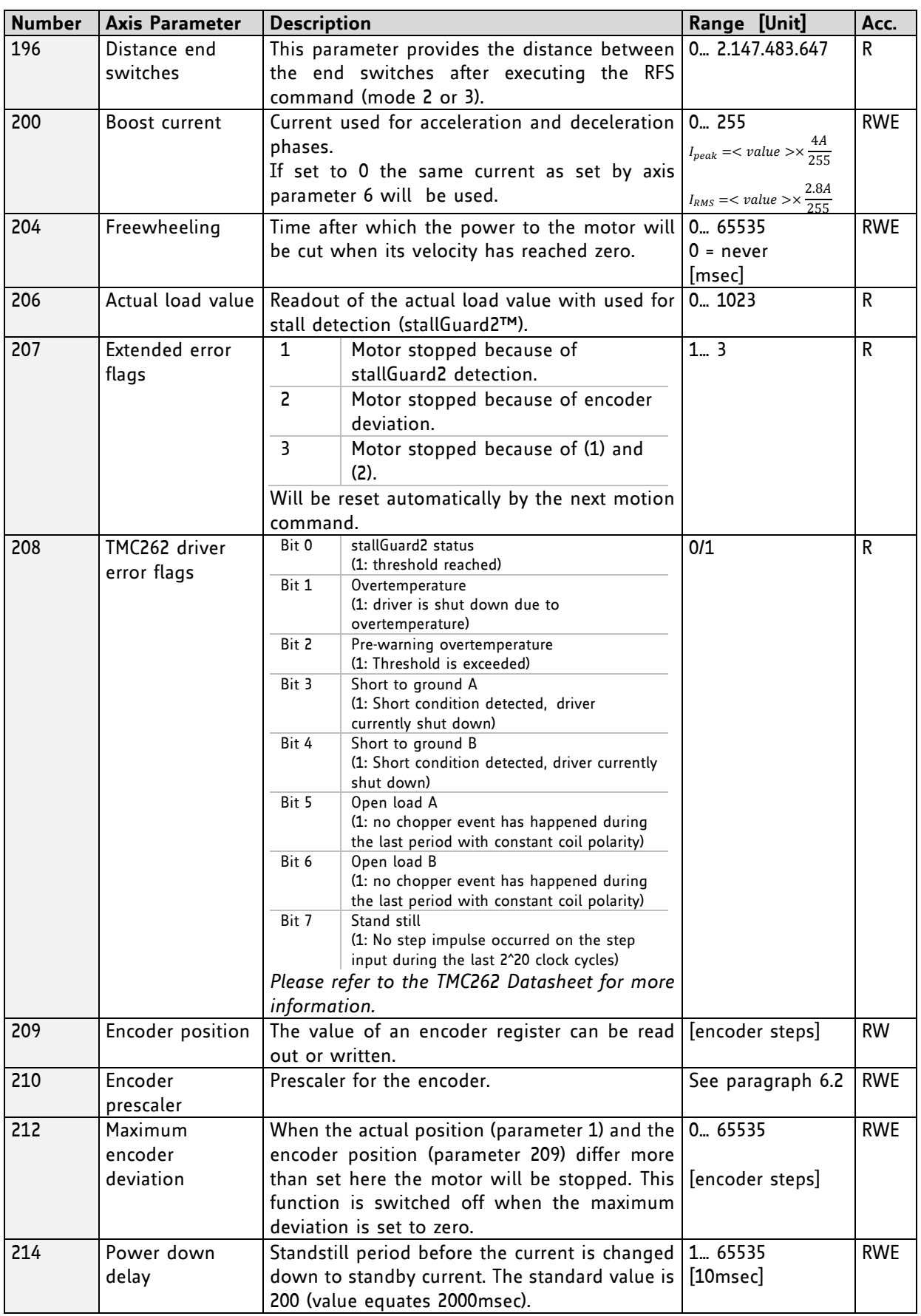

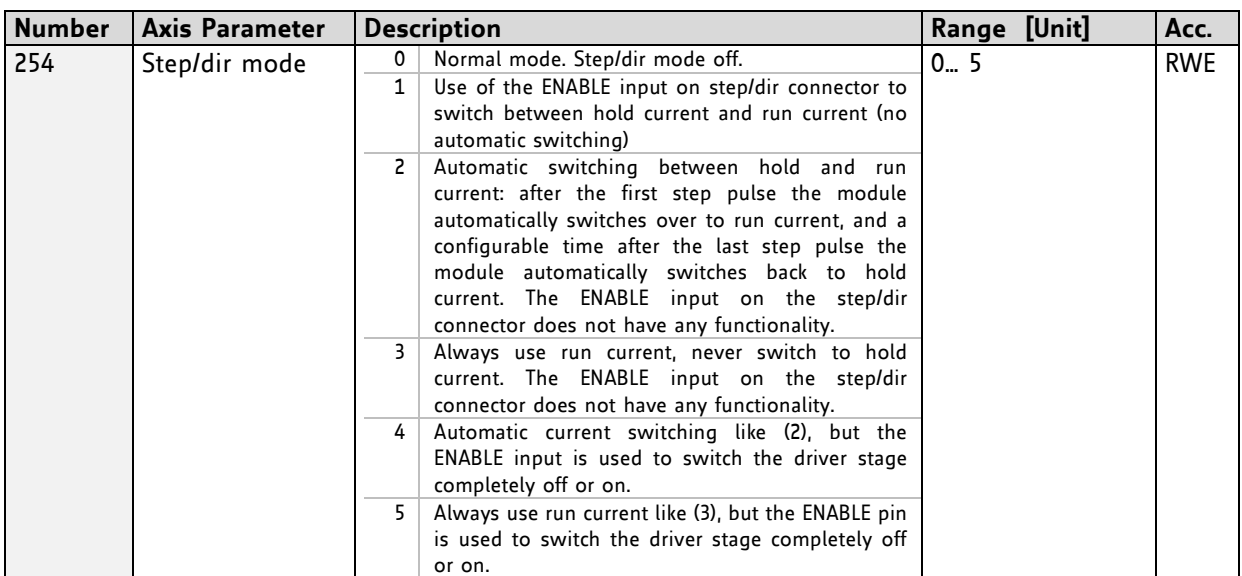

\* Unit of acceleration:  $\frac{16MHz^2}{536870912 \cdot 2^{puls\_divisor+ ramp\_divisor}}$ microsteps sec<sup>2</sup>

# <span id="page-62-0"></span>**5 Global parameters**

Global parameters are grouped into 4 banks:

- bank 0 (global configuration of the module)
- bank 1 (user C variables)
- bank 2 (user TMCL variables)
- bank 3 (interrupt configuration)

*Please use SGP and GGP commands to write and read global parameters.*

## **5.1 Bank 0**

Parameters with numbers from 64 on configure stuff like the serial address of the module RS232/RS485 baud rate. Change these parameters to meet your needs. The best and easiest way to do this is to use the appropriate functions of the TMCL-IDE. The parameters with numbers between 64 and 128 are stored in EEPROM only.

#### *An SGP command on such a parameter will always store it permanently and no extra STGP command is needed.*

*Take care when changing these parameters, and use the appropriate functions of the TMCL-IDE to do it in an interactive way.*

#### **Meaning of the letters in column** *Access***:**

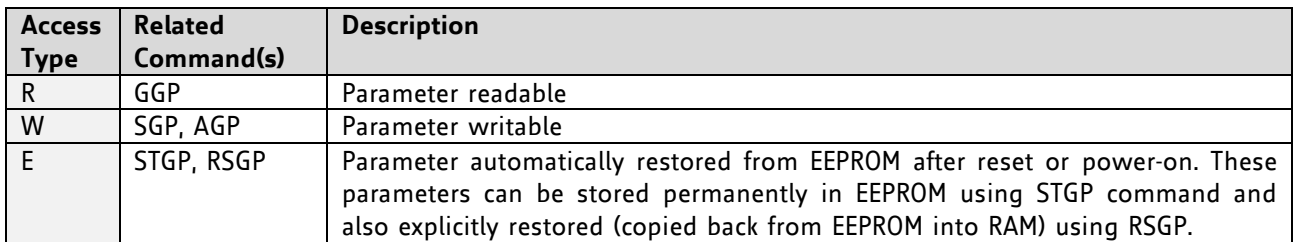

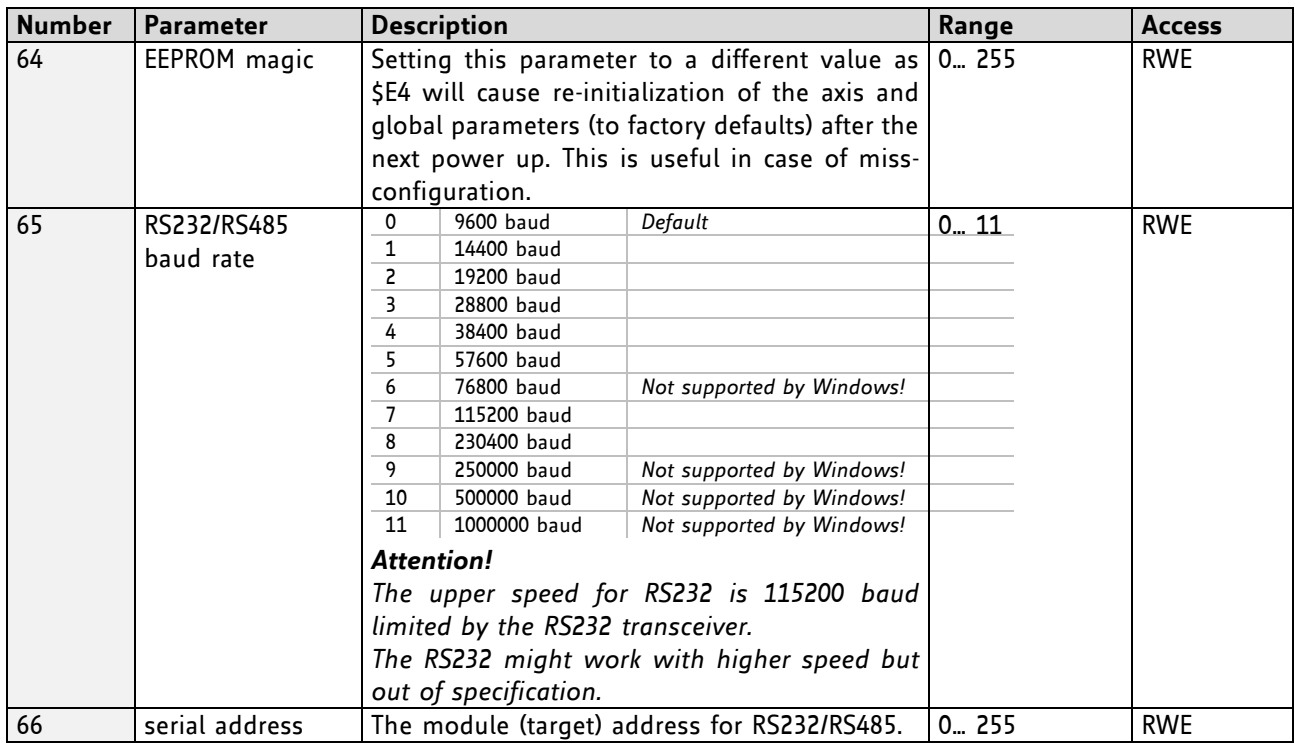

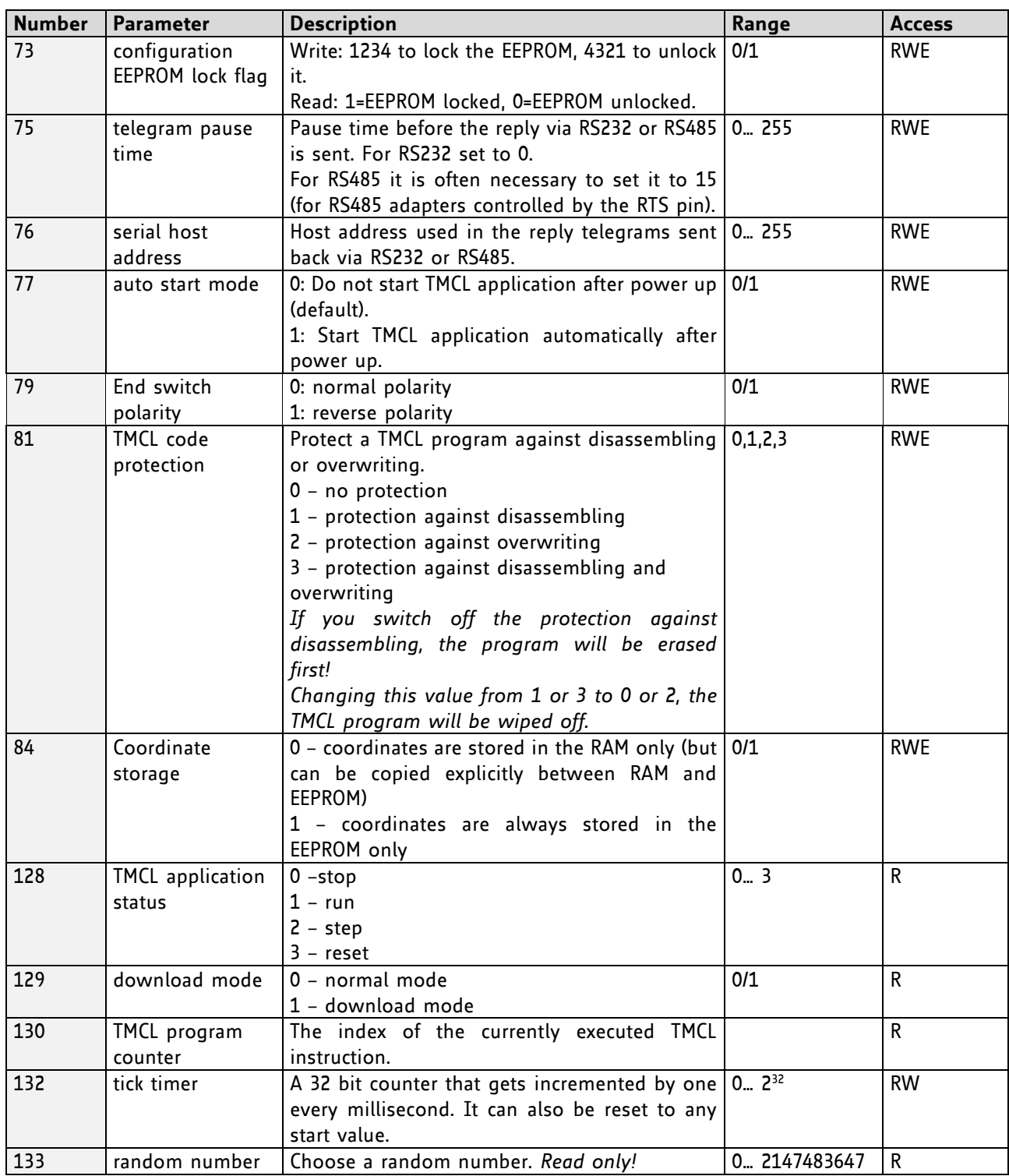

## **5.2 Bank 1**

The global parameter bank 1 is normally not available. It may be used for customer specific extensions of the firmware. Together with user definable commands (see section 7.3) these variables form the interface between extensions of the firmware (written in C) and TMCL applications.

## **5.3 Bank 2**

Bank 2 contains general purpose 32 bit variables for the use in TMCL applications. They are located in RAM and the first 56 variables can be stored permanently in EEPROM, also. After booting, their values are automatically restored to the RAM. Up to 256 user variables are available.

#### **Meaning of the letters in column** *Access***:**

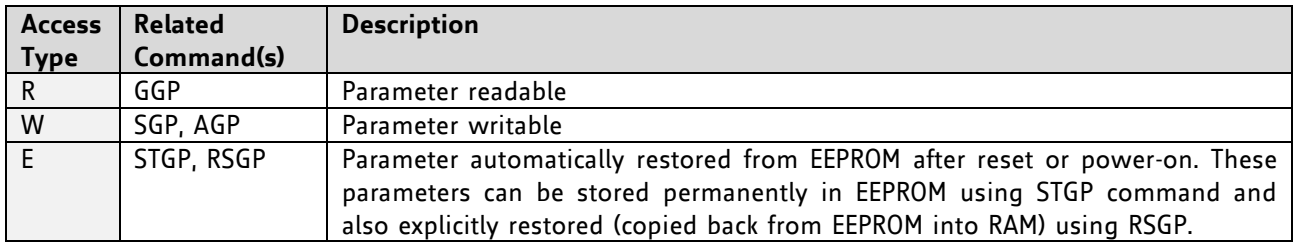

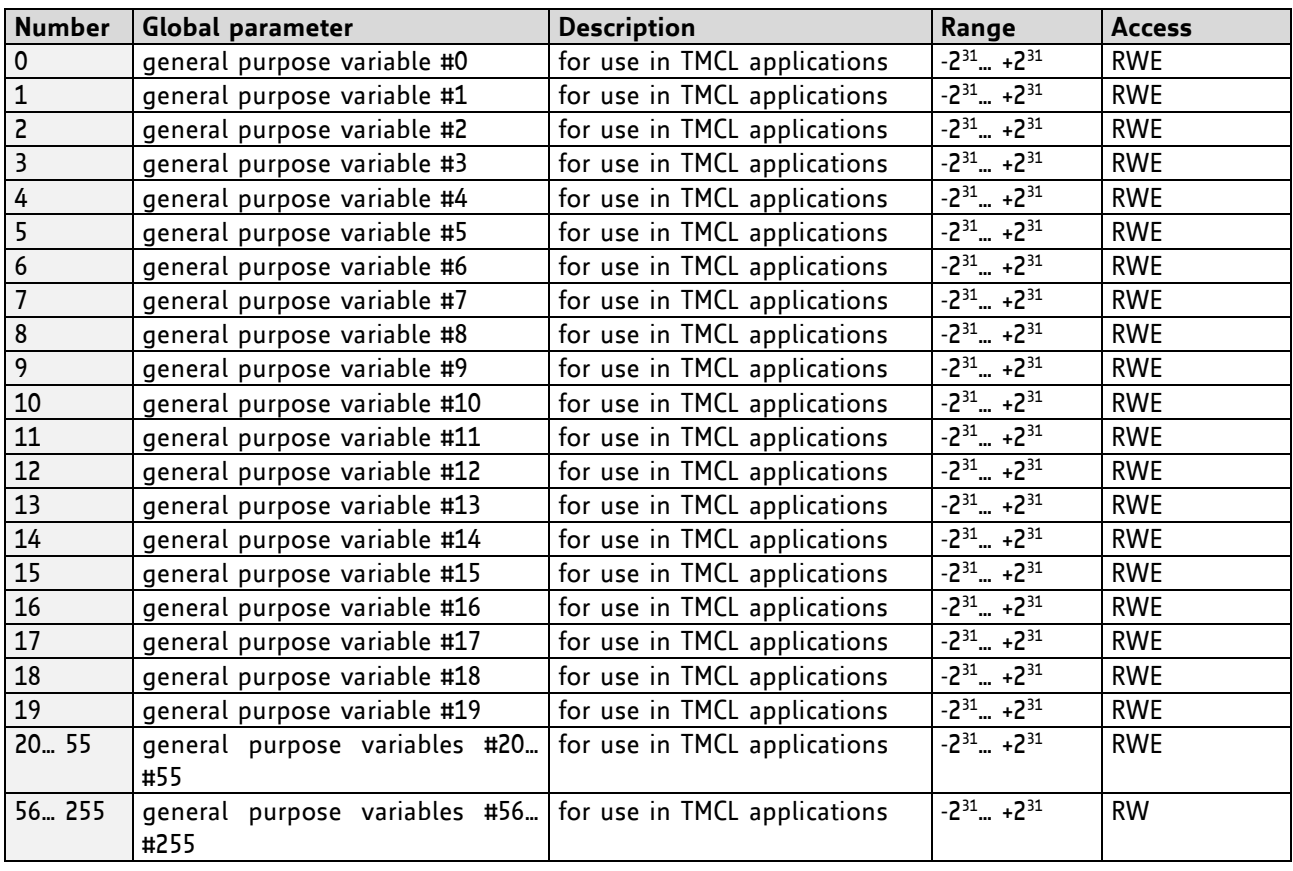

## **5.4 Bank 3**

Bank 3 contains interrupt parameters. Some interrupts need configuration (e.g. the timer interval of a timer interrupt). This can be done using the SGP commands with parameter bank 3 (SGP <type>, 3, <value>). *The parameter number defines the priority of an interrupt. Interrupts with a lower number have a higher priority.*

#### **Meaning of the letters in column** *Access***:**

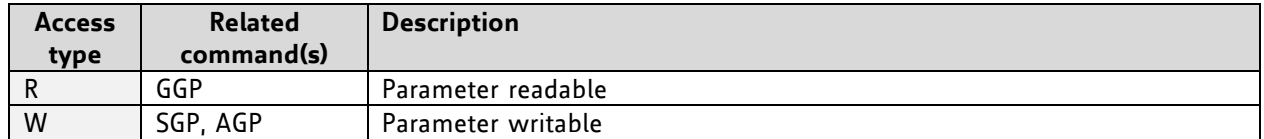

The following table shows all interrupt parameters that can be set.

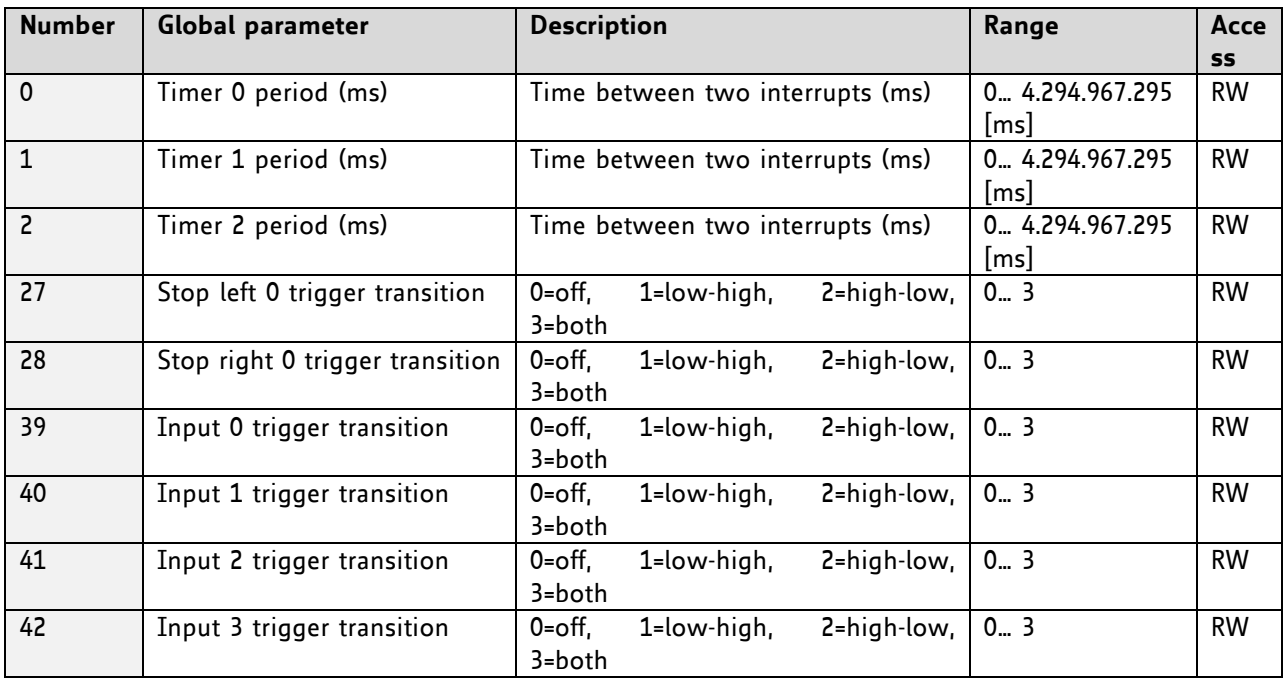

# **6 Hints and Tips**

This chapter gives some hints and tips on using the functionality of TMCL, for example how to use and parameterize the built-in reference point search algorithm or the incremental sensOstep encoder. Further you will find basic information about stallGuard2 and coolStep.

## **6.1 Reference Search**

The built-in reference search features switching point calibration and support of one or two reference switches. The internal operation is based on a state machine that can be started, stopped and monitored (instruction RFS, no. 13). The settings of the automatic stop functions corresponding to the switches (axis parameters 12 and 13) have no influence on the reference search.

#### *Please note:*

- Until the reference switch is found for the first time, the searching speed is identical to the maximum positioning speed (axis parameter 4), unless reduced by axis parameter 194.
- After hitting the reference switch, the motor slowly moves until the switch is released. Finally the switch is re-entered in the other direction, setting the reference point to the center of the two switching points. This low calibrating speed is a quarter of the maximum positioning speed by default (axis parameter 195).
- The reference switch is connected in series with the left limit switch. The differentiation between the left limit switch and the home switch is made through software. Switches with open contacts (normally closed) are used.

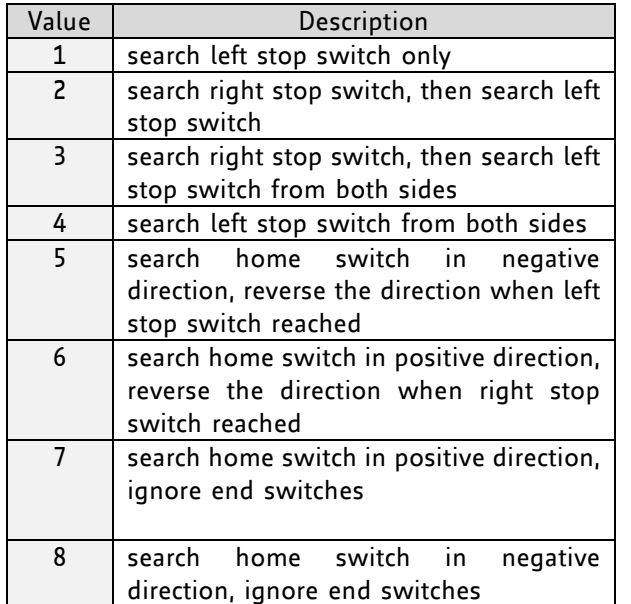

Choose one of these values for axis parameter 193:

*Adding 128 to these values reverses the polarity of the home switch input.*

The next two pages show all possible modes of reference search according to the specific commands on top of each drawing.

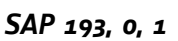

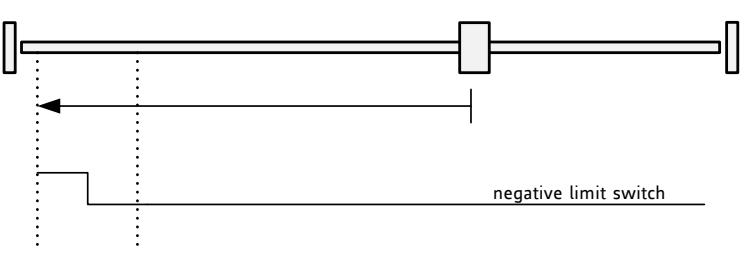

Search left stop switch only.

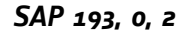

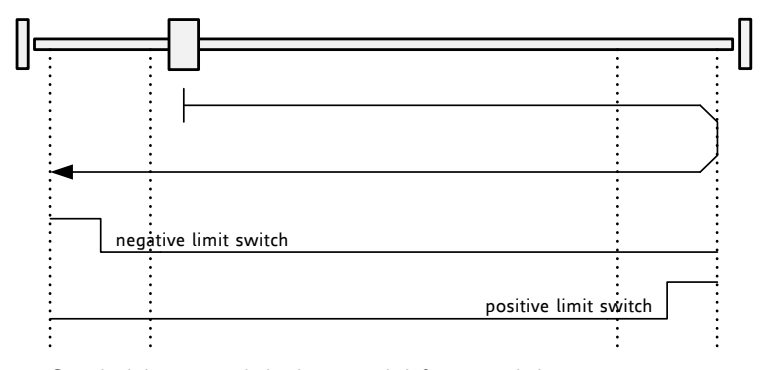

Search right stop switch, then search left stop switch.

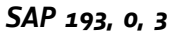

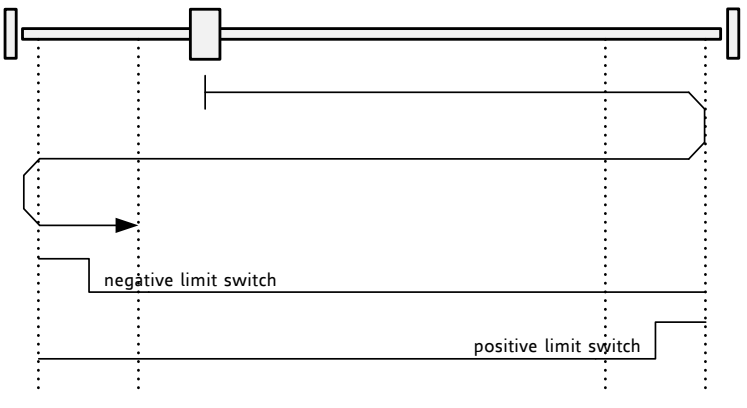

Search right stop switch, then search left stop switch from both sides.

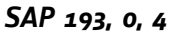

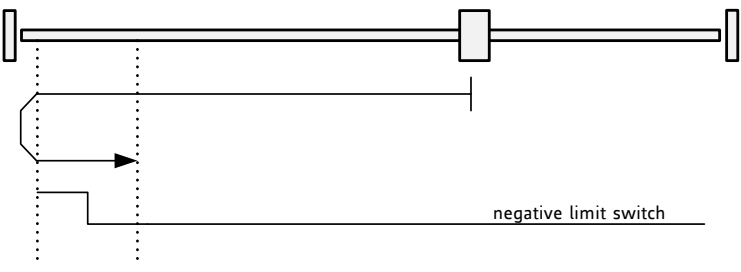

Search left stop switch from both sides.

*SAP 193, 0, 5*

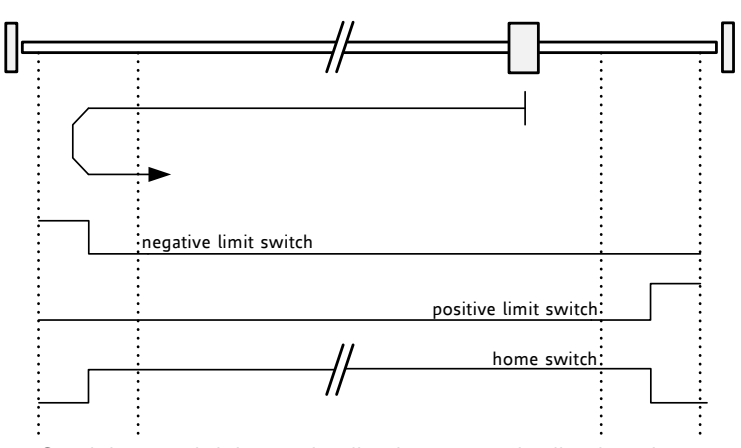

Search home switch in negative direction, reverse the direction when left stop switch reached.

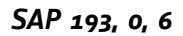

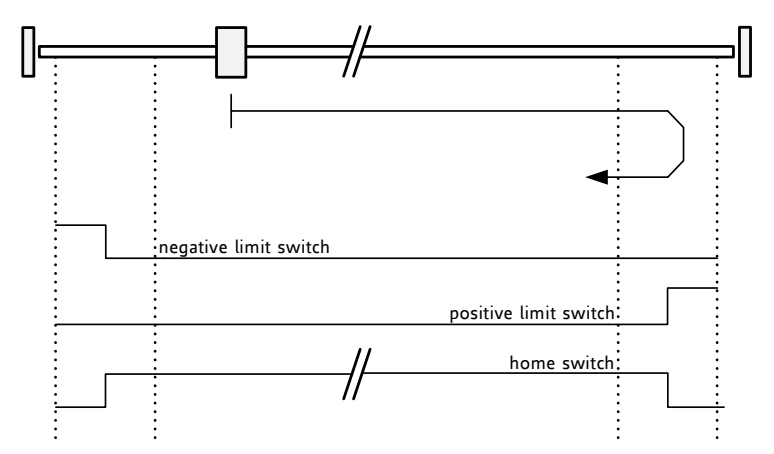

Search home switch in positive direction, reverse the direction when right stop switch reached.

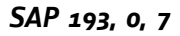

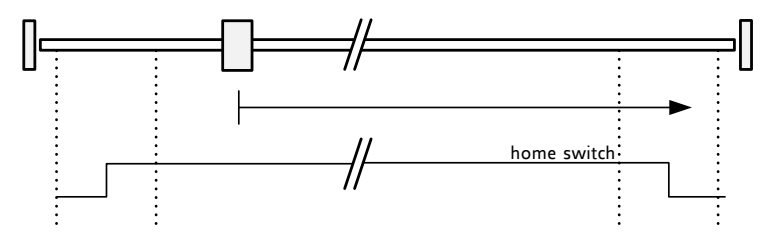

Search home switch in positive direction, ignore end switches.

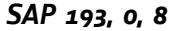

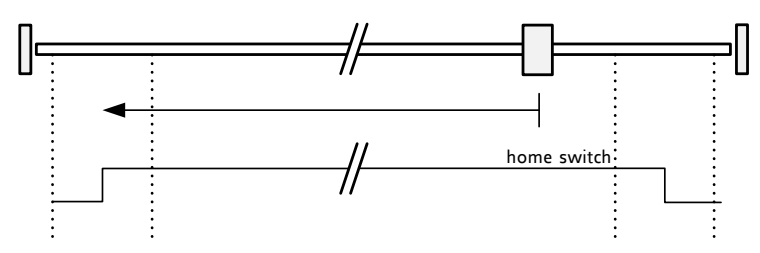

Search home switch in negative direction, ignore end switches.

## <span id="page-69-0"></span>**6.2 Changing the Prescaler Value of an Encoder**

The PD-1161 PANdrive™ is a full mechatronic solution including a 57 or 60mm flange high torque motor, a motion controller/driver and an integrated sensOstep™ encoder. The built-in encoder has 1024 steps/rotation.

For the operation with encoder please consider the following hints:

- The encoder counter can be read by software and can be used to control the exact position of the motor. This also makes closed loop operation possible.
- To read out or to change the position value of the encoder, axis parameter #209 is used. So, to read out the position of your encoder *0* use *GAP 209, 0*. The position values can also be changed using command SAP 209, 0, <n>, with  $n = \pm 0.1, 2,...$
- To change the encoder settings, axis parameter #210 is used. For changing the prescaler of the encoder *0* use *SAP 210, 0, <p>*.
- Automatic motor stop on deviation error is also usable. This can be set using axis parameter 212 (maximum deviation). This function is turned off when the maximum deviation is set to 0.

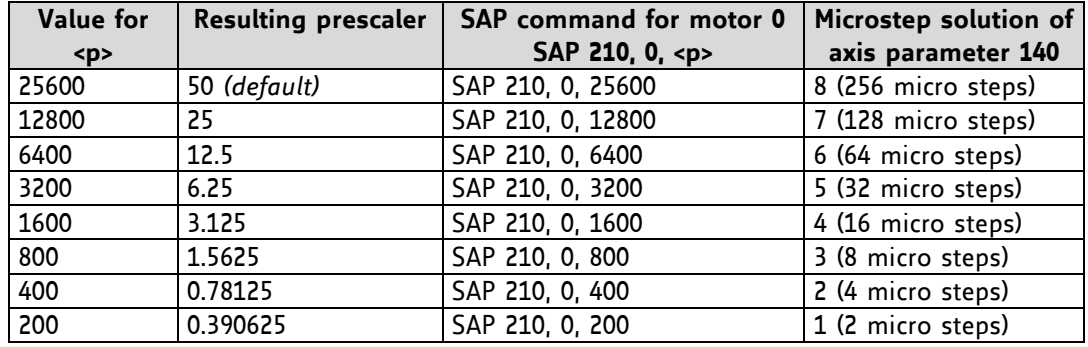

To select a prescaler, the following values can be used for  $\langle p \rangle$ :

The table above just shows a subset of those prescalers that can be selected. Also other values between those given in the table can be used. Only the values 1, 2, 4, and 16 must not be used for  $\epsilon$ p> (because they are needed to select the special encoder function below or rather are reserved for intern usage).

Consider the following formula for your calculation:

Prescaler =  $\frac{p}{\sqrt{p}}$ 512

Example:  $< p > 6400$ 6400/512 = 12.5 (prescaler)

There is one special function that can also be configured using <p>. To select it just add the following value to <p>:

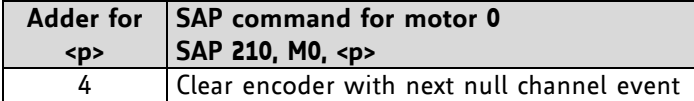

*Add up both <p> values from these tables to get the required value for the SAP 210 command. The resulting prescaler is Value/512.*

## **6.3 stallGuard2**

The module is equipped with TMC262 motor driver chip. The TMC262 features load measurement that can be used for stall detection. stallGuard2 delivers a sensorless load measurement of the motor as well as a stall detection signal. The measured value changes linear with the load on the motor in a wide range of load, velocity and current settings. At maximum motor load the stallGuard2 value goes to zero. This corresponds to a load angle of 90° between the magnetic field of the stator and magnets in the rotor. This also is the most energy efficient point of operation for the motor.

Stall detection means that the motor will be stopped when the load gets too high. It is configured by axis parameter #174.

*Stall detection can also be used for finding the reference point. Do not use RFS in this case.*

## **6.4 coolStep Related Axis Parameters**

The figure below gives an overview of the coolStep related parameters. Please have in mind that the figure shows only one example for a drive. There are parameters which concern the configuration of the current. Other parameters are for velocity regulation and for time adjustment.

It is necessary to identify and configure the thresholds for current (I6, I7 and I183) and velocity (V182). Furthermore the stallGuard2 feature has to be adjusted and enabled (SG170 and SG181).

The reduction or increasing of the current in the coolStep area (depending on the load) has to be configured with parameters I169 and I171.

*In this chapter only basic axis parameters are mentioned which concern coolStep and stallGuard2. The complete list of axis parameters in chapter [4](#page-55-0) contains further parameters which offer more configuration possibilities.* 

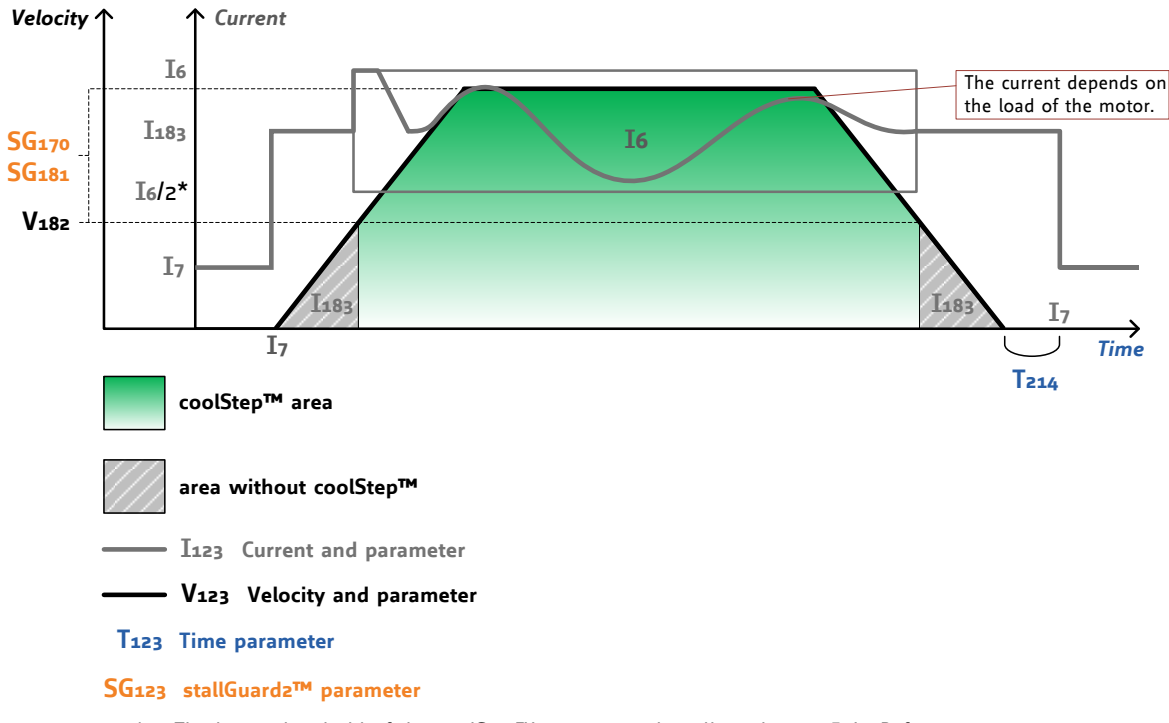

### **coolStep™ adjustment points and thresholds**

The lower threshold of the coolStep™ current can be adjusted up to  $I6/4$ . Refer to parameter 168.

#### **Figure 6.1: coolStep™ adjustment points and thresholds**

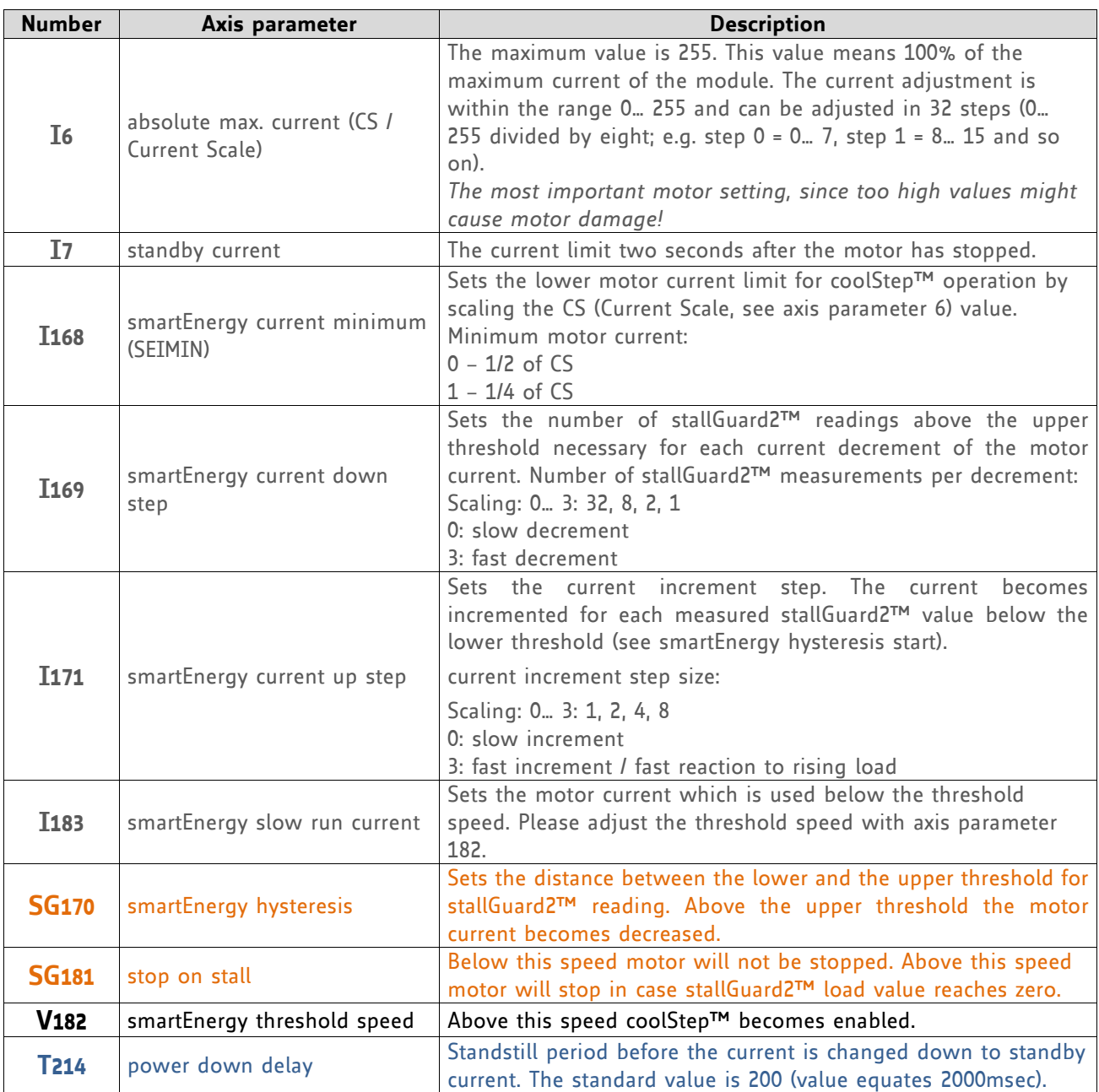

*For further information about the coolStep™ feature please refer to the TMC262 Datasheet.*

# **6.5 Using the RS485 Interface**

With most RS485 converters that can be attached to the COM port of a PC the data direction is controlled by the RTS pin of the COM port. Please note that this will only work with Windows 2000, Windows XP or Windows NT4, not with Windows 95, Windows 98 or Windows ME (due to a bug in these operating systems). Another problem is that Windows 2000/XP/NT4 switches the direction back to *receive* too late. To overcome this problem, set the *telegram pause time* (global parameter #75) of the module to 15 (or more if needed) by issuing an *SGP 75, 0, 15* command in direct mode. The parameter will automatically be stored in the configuration EEPROM.
## **7 Life Support Policy**

TRINAMIC Motion Control GmbH & Co. KG does not authorize or warrant any of its products for use in life support systems, without the specific written consent of TRINAMIC Motion Control GmbH & Co. KG.

Life support systems are equipment intended to support or sustain life, and whose failure to perform, when properly used in accordance with instructions provided, can be reasonably expected to result in personal injury or death.

© TRINAMIC Motion Control GmbH & Co. KG 2013

Information given in this data sheet is believed to be accurate and reliable. However neither responsibility is assumed for the consequences of its use nor for any infringement of patents or other rights of third parties, which may result from its use.

Specifications are subject to change without notice.

All trademarks used are property of their respective owners.

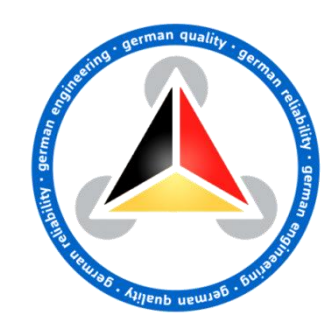

## **8 Revision History**

## **8.1 Firmware Revision**

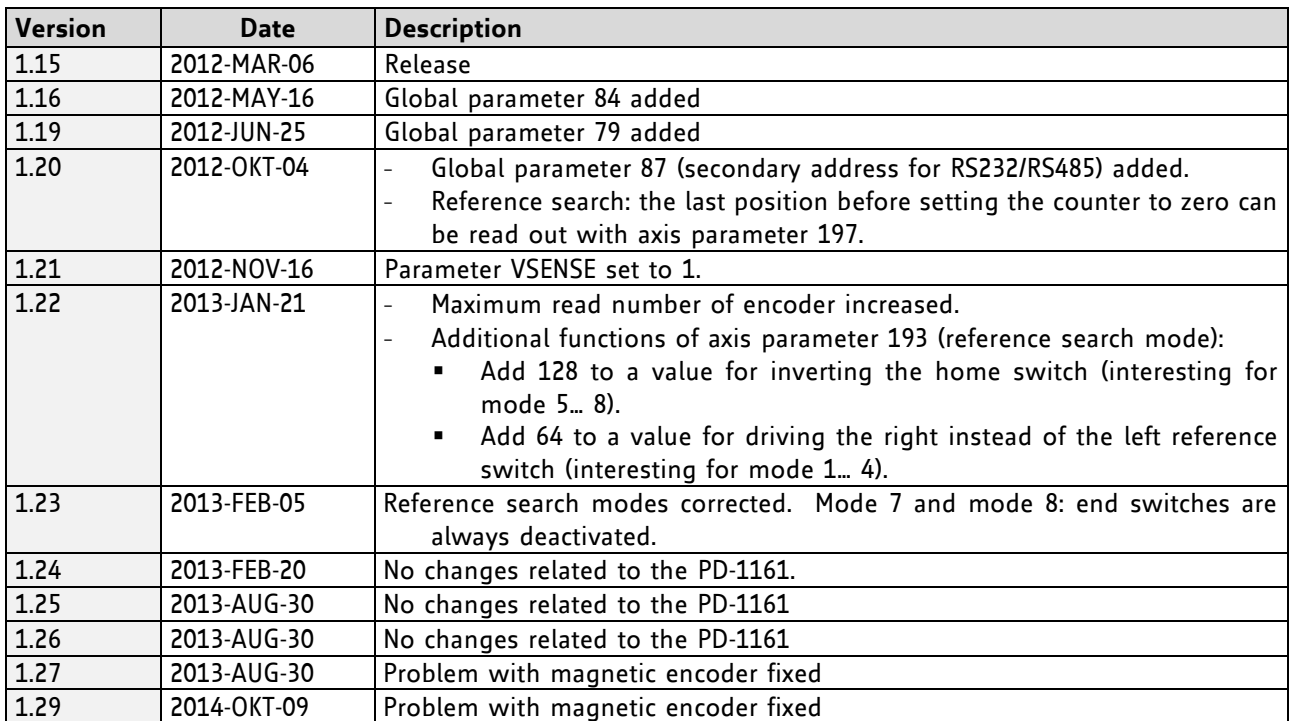

**Table 8.1 Firmware revision**

## **8.2 Document Revision**

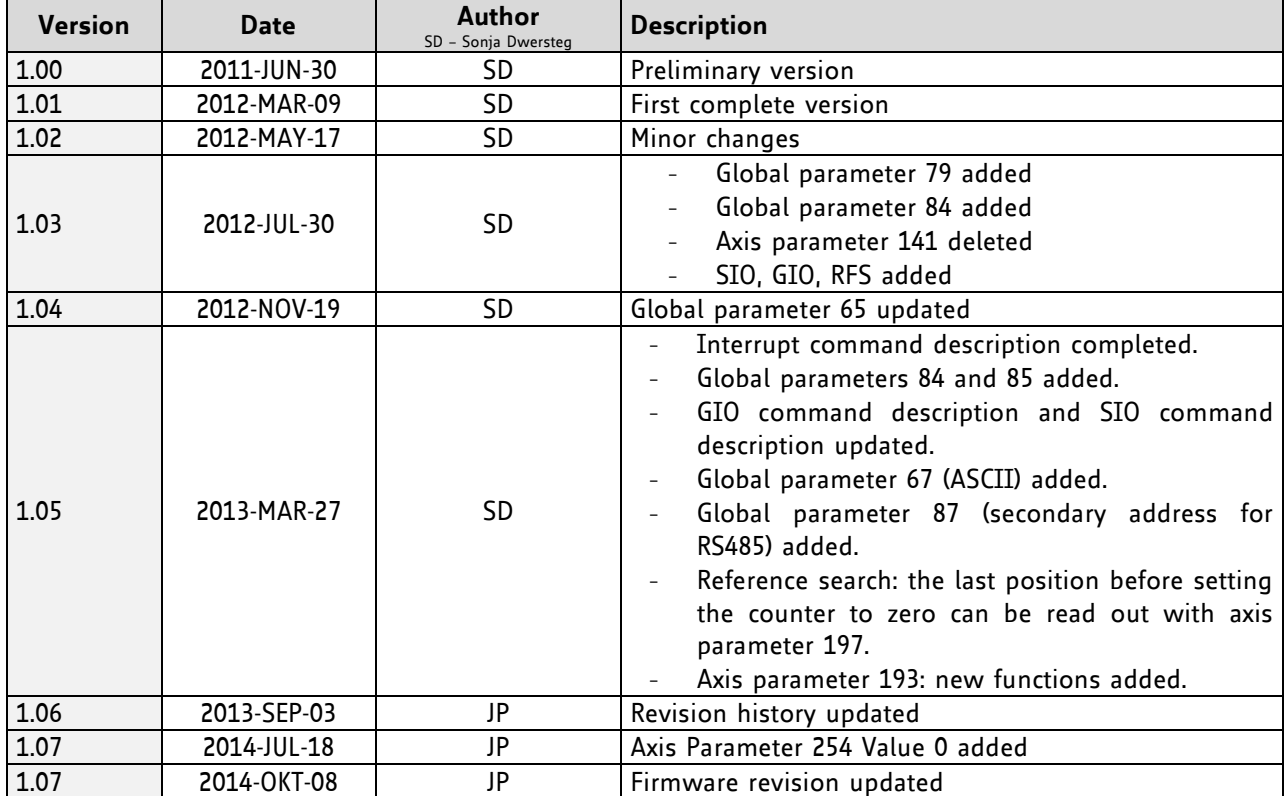

**Table 8.2 Document revision**

SReferences<br>[PD-1161]

PD-1161 Hardware Manual [TMC262] TMC262 Datasheet<br>[TMC429] TMC429 Datasheet TMC429 Datasheet [TMCL-IDE] TMCL-IDE User Manual [QSH5718] QSH5718 Manual [QSH6018] QSH6018 Manual

Please refer to [www.trinamic.com.](http://www.trinamic.com/)